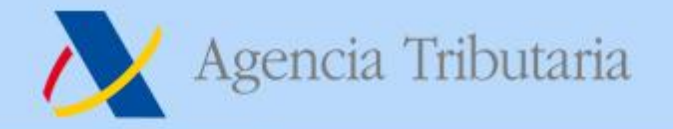

Calidad Identificativa. TGVI online o Formulario. Ciclo de Vida de las INFORMATIVAS 2019 y siguientes Servicios disponibles en [www.agenciatributaria.es](http://www.agenciatrituairia.es/) Colaboración Social Delegada

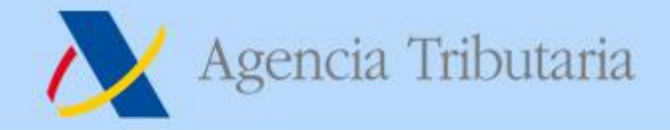

# **Índice**

- o **Novedades en Certificaciones Tributarias**
- o **Herramientas de asistencia virtual**
- o **Novedades en Cl@vePin y Apps.**
- o **INFORMATIVAS 2019. TGVI online o Formulario.**
- o **Colaboración Social Delegada.**

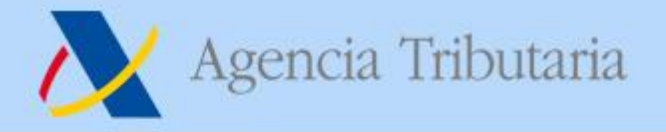

### **DOMICILIACIONES**

### **MODIFICACIÓN DE LAS LIMITACIONES SEGÚN NIF**

Hasta ahora, las entidades cuyo NIF comenzase por E, H o U, no podían domiciliar pagos ni aplazamientos. Esto ya no es así.

Conforme a la Orden HAC/350/2019, de 5 de marzo, por la que se modifica la Orden EHA/1658/2009, de 12 de junio, por la que se establecen el procedimiento y las condiciones para la domiciliación del pago de determinadas deudas cuya gestión tiene atribuida la Agencia Estatal de Administración Tributaria, se establece que:

Los NIF E, H y U podrán domiciliar el pago de las deudas siempre que lo contemple el contrato de apertura de la cuenta designada al efecto y ésta reúna todos los requisitos anteriormente enumerados y, en particular, el que se refiere a la titularidad.

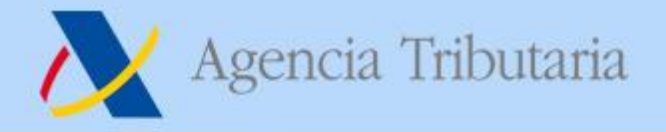

### **Certificados tributarios Impuesto Sociedades 2018**

- > Ya está disponible en la emisión de **[certificados](https://www.agenciatributaria.gob.es/AEAT.sede/procedimientoini/G308.shtml) tributarios** del impuesto de sociedades por todas las vías el nuevo ejercicio fiscal 2018.
- Respecto de ejercicios anteriores hay una variación en el diseño PDF del certificado resumen. A partir del ejercicio 2018 sólo se van a mostrar las casillas de la declaración que contengan valor distinto de cero, junto con otras casillas que teniendo valor cero se entiende que deben aparecer.

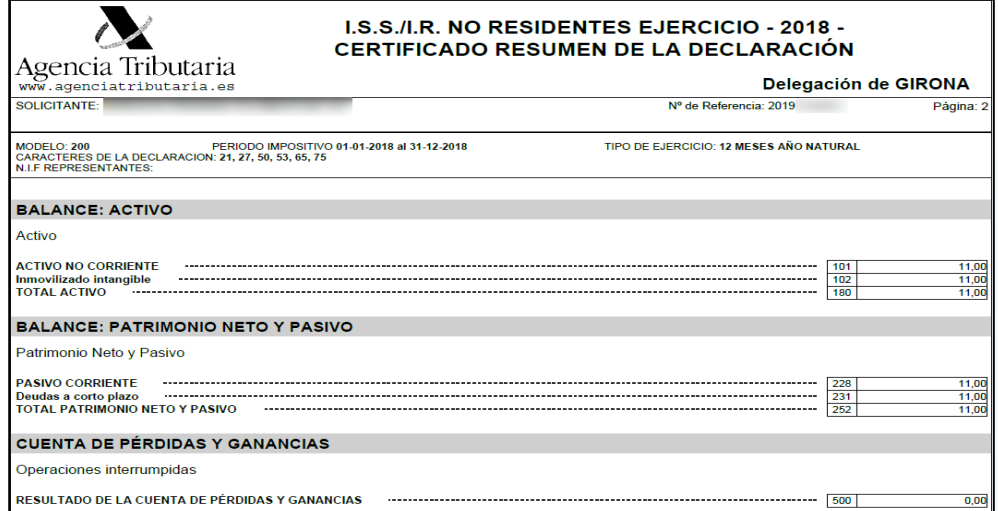

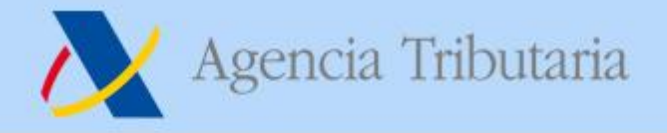

### **Herramientas de asistencia virtual**

 Se incorpora una nueva herramienta de asistencia virtual censal denominada **"Buscador de actividades [económicas"](https://www.agenciatributaria.es/AEAT.internet/Inicio/La_Agencia_Tributaria/Campanas/_Campanas_/Herramientas_de_asistencia_virtual/Herramientas_IAE___Censos/Herramientas_IAE___Censos.shtml),** que indica los epígrafes de las tarifas del IAE y, en su caso, el CNAE que resulta aplicable a una actividad económica.

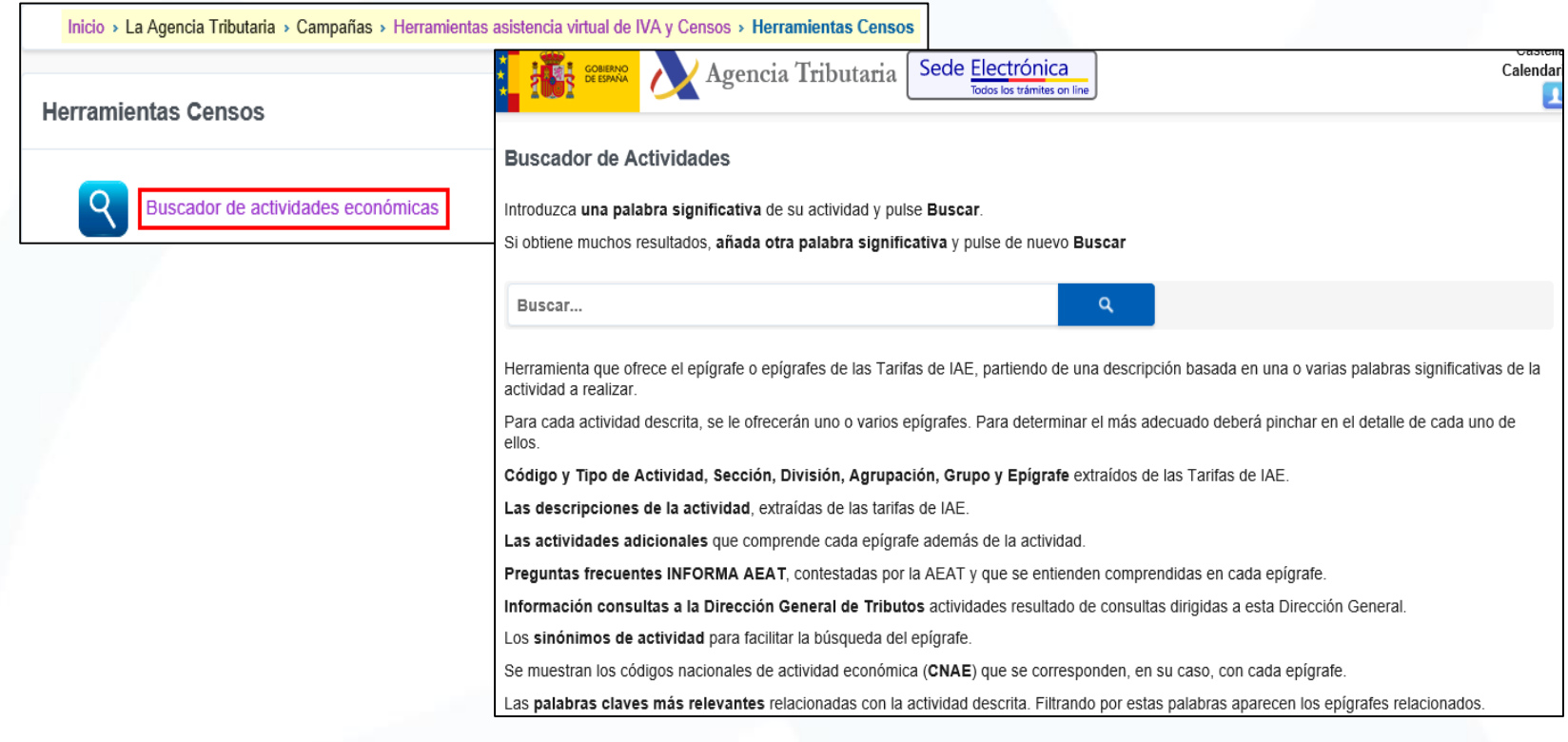

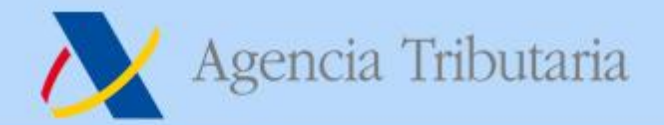

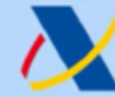

Agencia Tributaria C IOV **P** 

www.agenciatributaria.es

# Sistema Clave: acreditación de extranjeros

En el sistema Cl@ve, en coordinación con la policía y con otros organismos y en consonancia con la directiva de la UE sobre identificación electrónica, se ha acordado que para registrar a un extranjero éste debe aportar:

- 1. El TIE, tarjeta de identidad de extranjero, emitida por la DGP, o el Certificado de registro de ciudadano de la Unión Europea (ciudadanos comunitarios con residencia temporal superior a tres meses), también emitido por la DGP.
- 2. Junto con la documentación que acredite su identidad, expedida por las autoridades competentes del país de origen o de procedencia (pasaporte o documento de identidad).

NOTA: según el servicio jurídico de la DGP "el TIE no se considera un documento identificador, sino un documento que acredita la residencia legal en nuestro país".

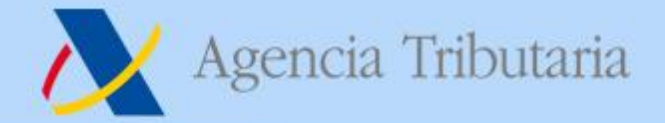

Agencia Tributaria C C V P

www.agenciatributaria.es

# Sistema Clave: acreditación de extranjeros

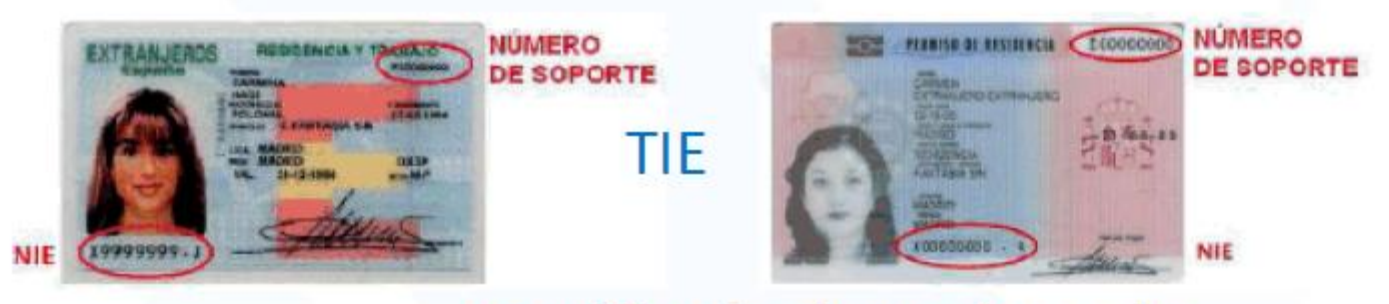

# Certificado de Registro de

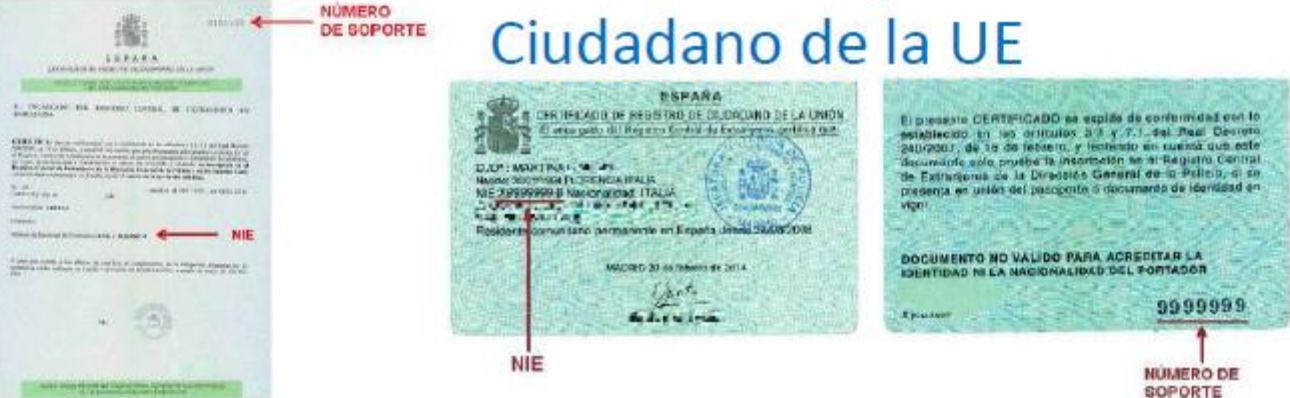

NOTA: ambos documentos tienen nº de soporte, dato necesario para el registro

### **Cambios en la solicitud del PIN**

Se adapta la aplicación para que no aparezca el código en la [solicitud](https://www2.agenciatributaria.gob.es/static_files/common/internet/dep/aplicaciones/ov/p24aut01.html?ref=%2Fwlpl%2FTEWV%2DCORE%2FResumenVlt) de un pin. Así, este campo es invisible al contribuyente excepto si desea personalizarlo:

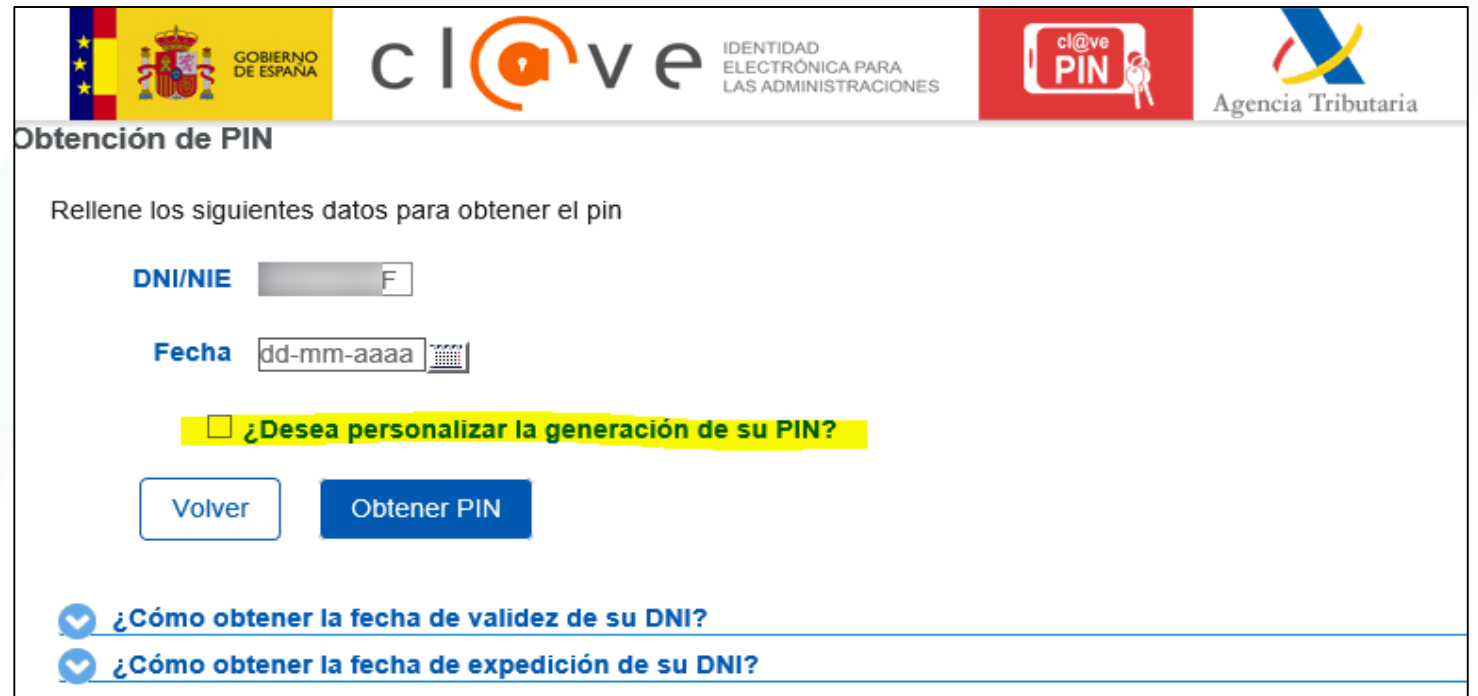

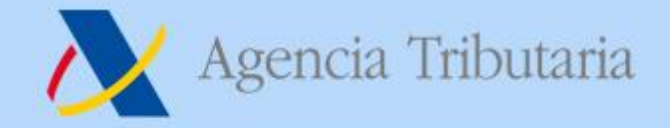

### **Regenerar código de activación en Cl@ve Permanente**

 $\triangleright$  Se añade una nueva opción entre los trámites de CI@ve que permite regenerar el código de activación de Cl@ve [permanente](https://www.agenciatributaria.gob.es/AEAT.sede/procedimientoini/GC27.shtml) de forma inmediata. Esta opción no sustituye a las ya existentes, sigue pudiéndose regenerar desde las opciones de modificación de datos, pero aporta una vía mucho más rápida y clara de cara a los ciudadanos.

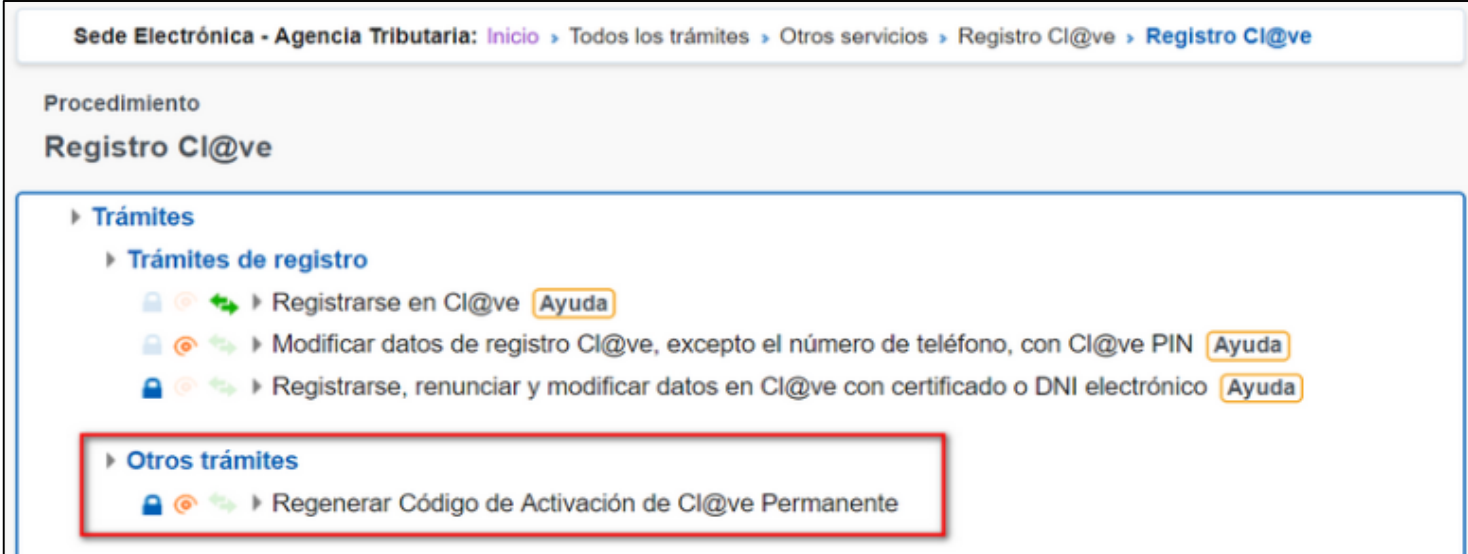

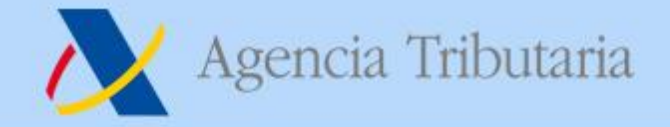

### **Regenerar código de activación en Cl@ve Permanente**

 Estos enlaces nos redirige a la página de Seguridad Social desde donde realizar tanto la activación como la recuperación de la contraseña.

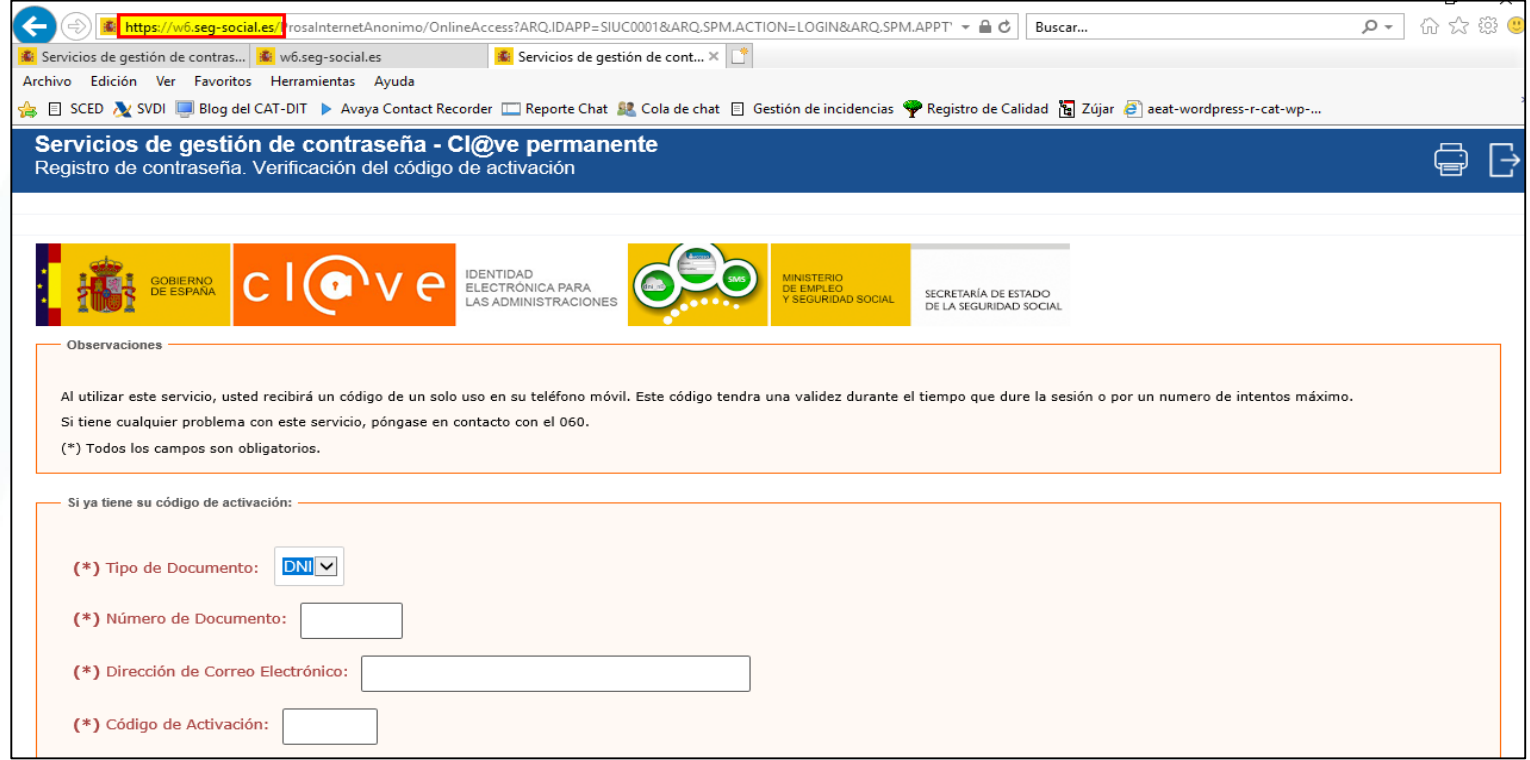

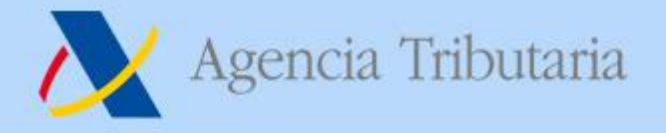

### **Novedades en la** *App* **Cl@ve**

- $\triangleright$  Nueva versión 3.0 de la aplicación de Cl@ve (ahora mismo es la 3.0.1.1), en **Android** es obligatorio tener una versión del sistema operativo 6.0 o superior.
- Ya no se va a permitir solicitar un PIN desde la propia *App*, sino que, una vez actualizada y activada la aplicación en un dispositivo, se limitará a mostrar, en caso de existir, el PIN válido y su periodo de validez. Este PIN habrá sido solicitado o generado desde el navegador. Por lo tanto, la *App* ya no almacena el dato de contraste que debe ser introducido en cada ocasión.
- Para poder utilizar la *App* se convierte en un requisito obligatorio que el dispositivo tenga configurado un sistema de desbloqueo de pantalla (anteriormente solo era necesario si se recordaba el dato de contraste).
- $\triangleright$  Se modifica el contenido de la notificación push para que el PIN generado no aparezca en ella por motivos de seguridad.

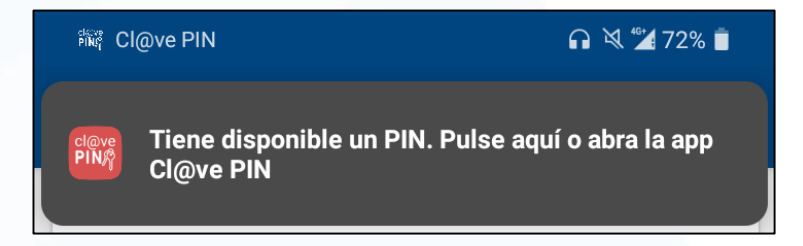

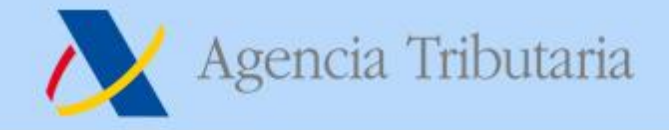

### **Cambios en el proceso de registro y acuerdo de licencia de la** *App*

 $\triangleright$  Nuevas ventanas informativas:

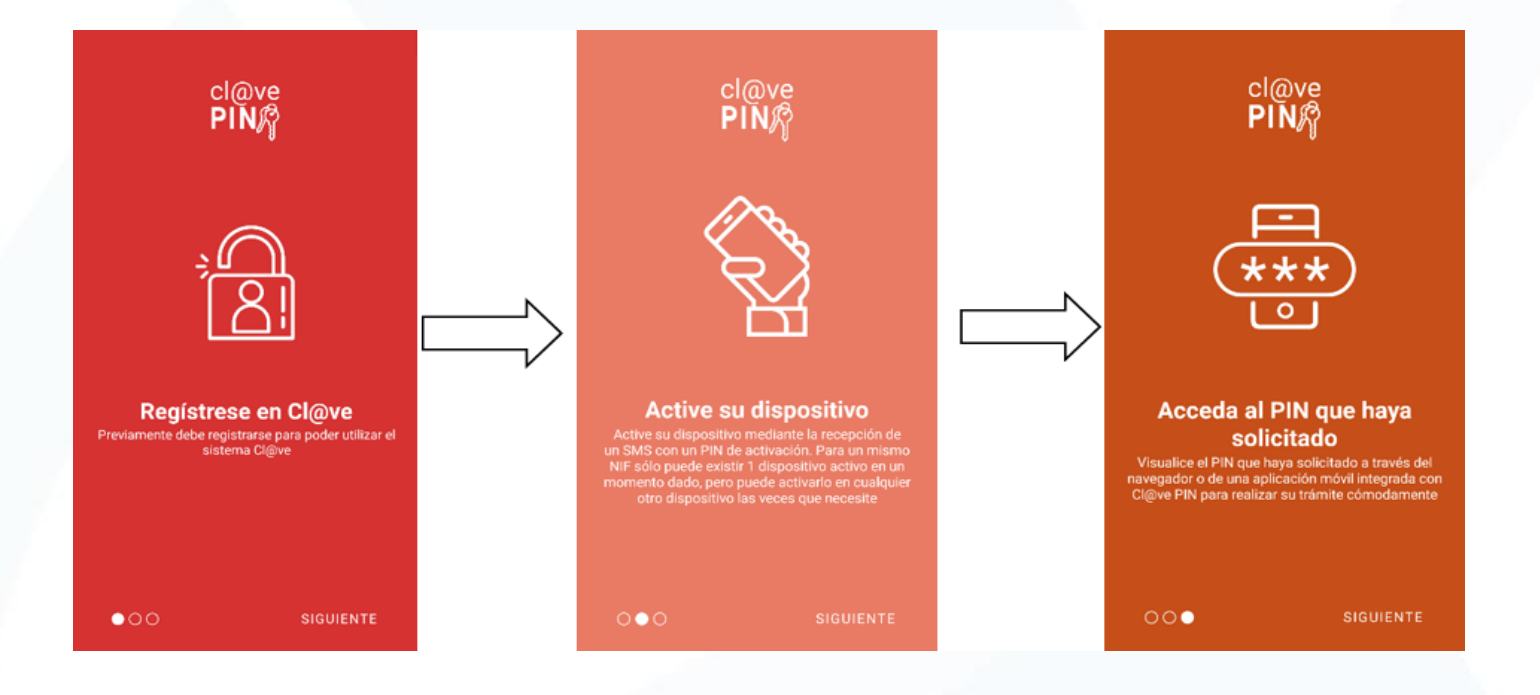

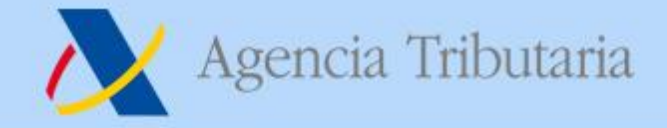

#### **Cambios en el proceso de registro y acuerdo de licencia de la** *App*

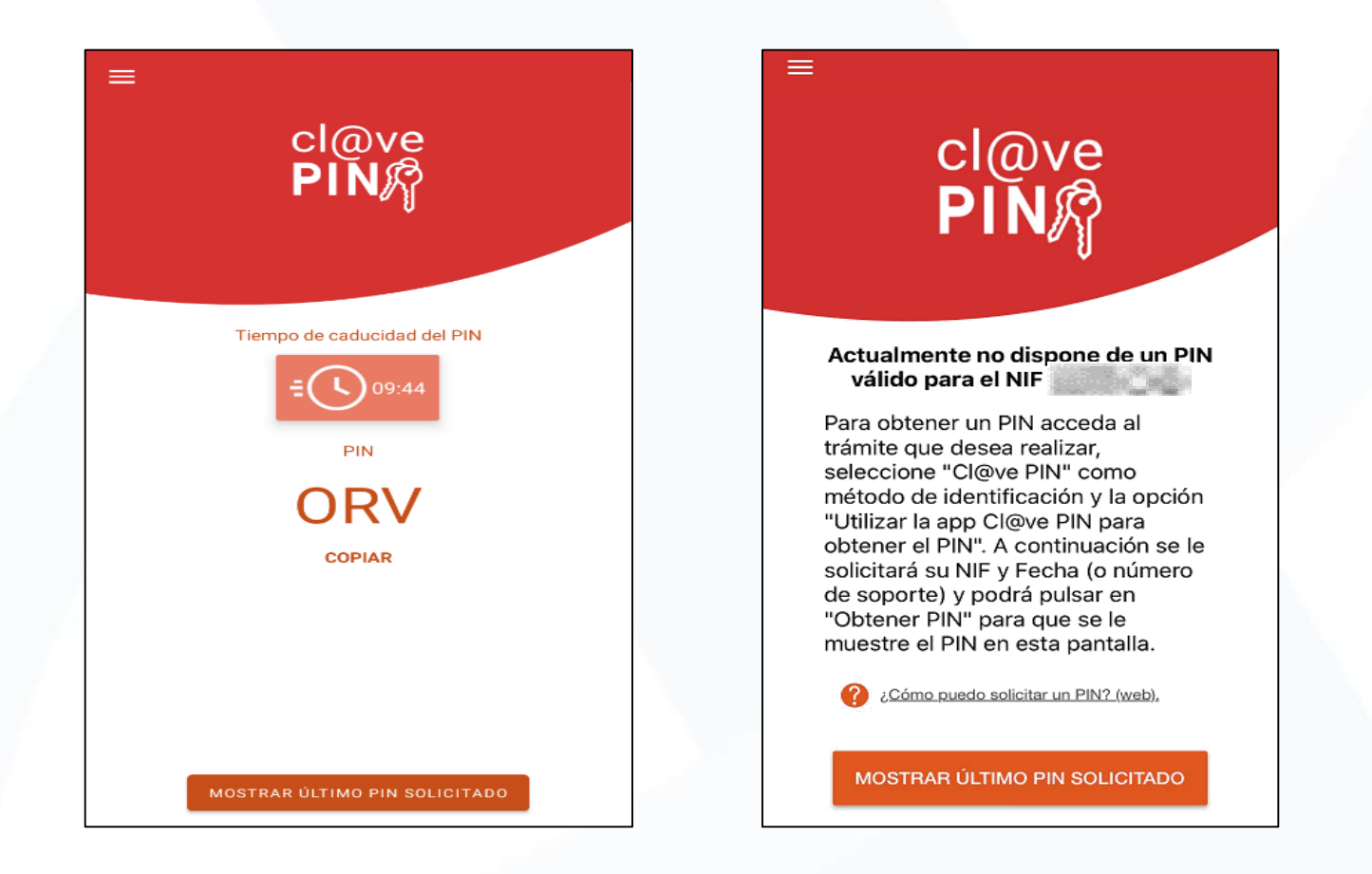

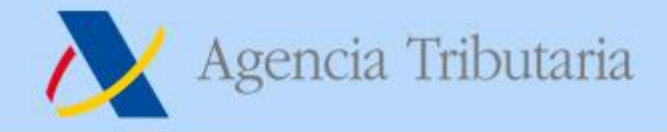

### **Cambios en el proceso de registro y acuerdo de licencia de la** *App*

• **Si NO tiene el dispositivo activo con un usuario en la** *App*, se mantiene el proceso habitual de activación de la *App*:

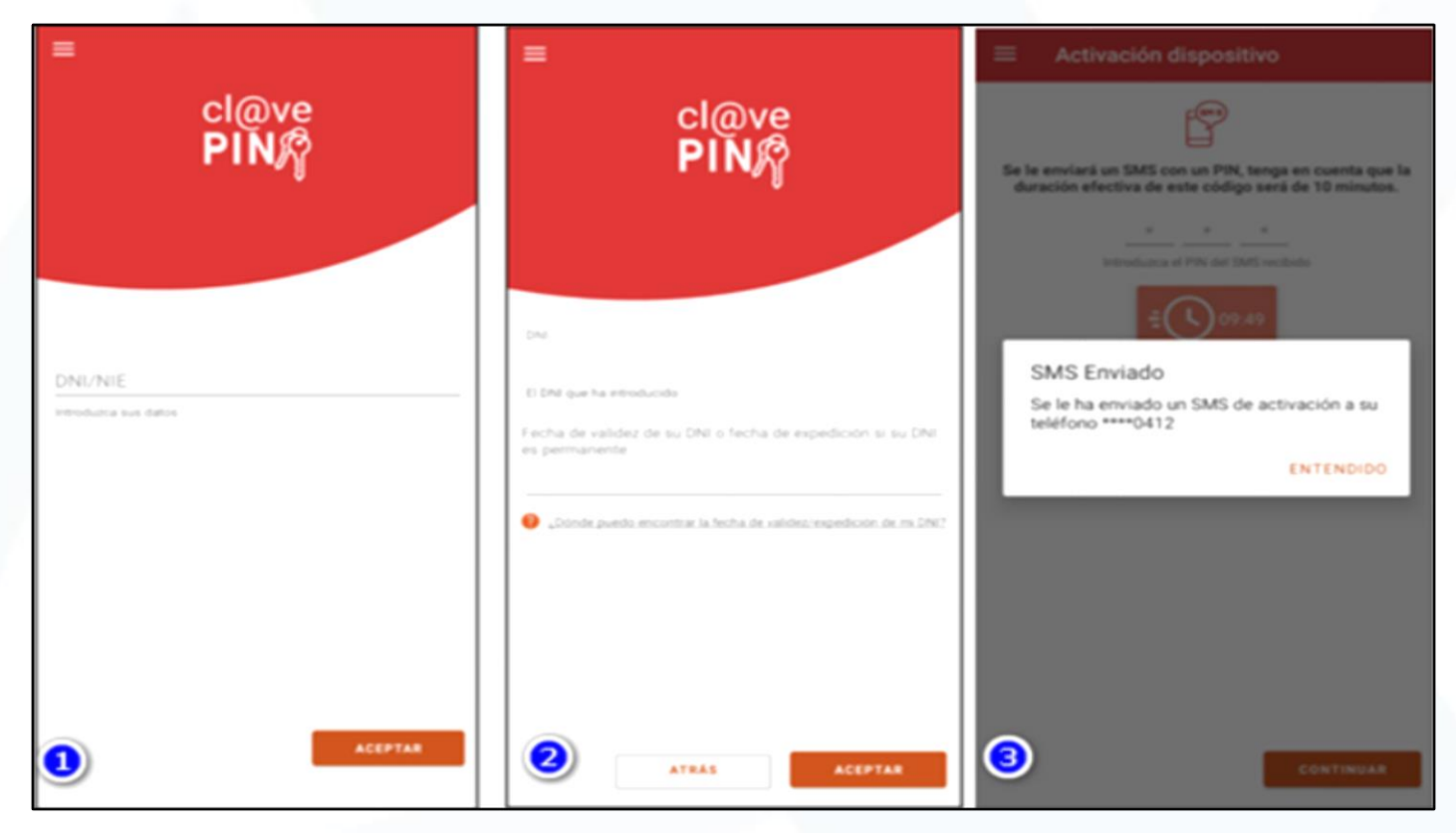

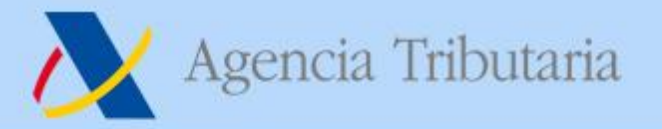

# **Apoderamiento**

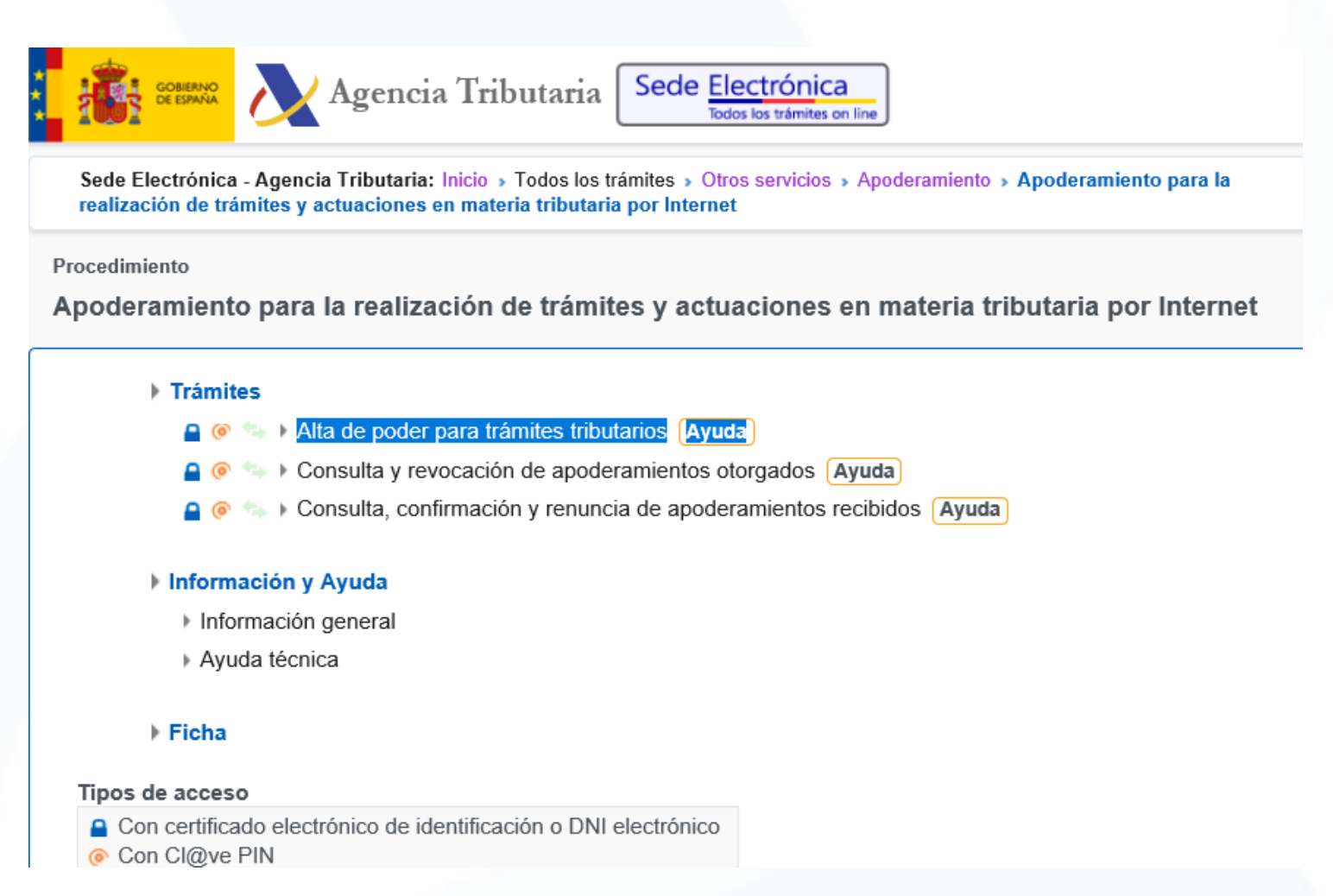

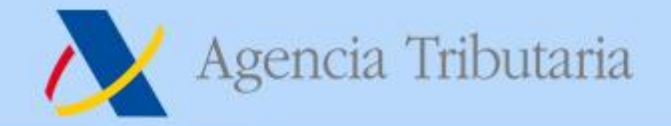

# **Apoderamiento**

#### Alta de poder para trámites tributarios específicos

El asterisco \* indica que es imprescindible completar este dato

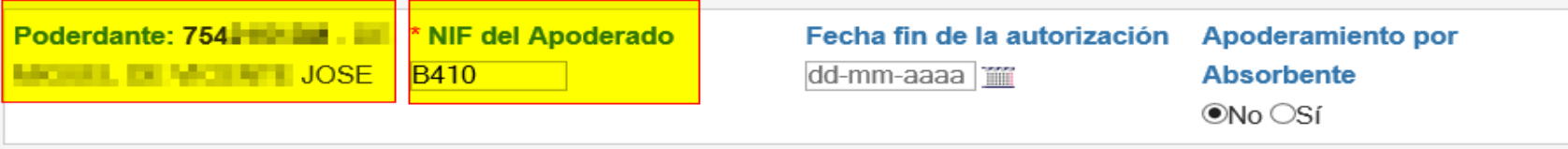

Seleccione el trámite o trámites a los que desea realizar apoderamientos y pulse 'Aceptar'. Utilice BUSCAR para encontrar dicho trámite dentro de la selección.

#### **Ruscar**

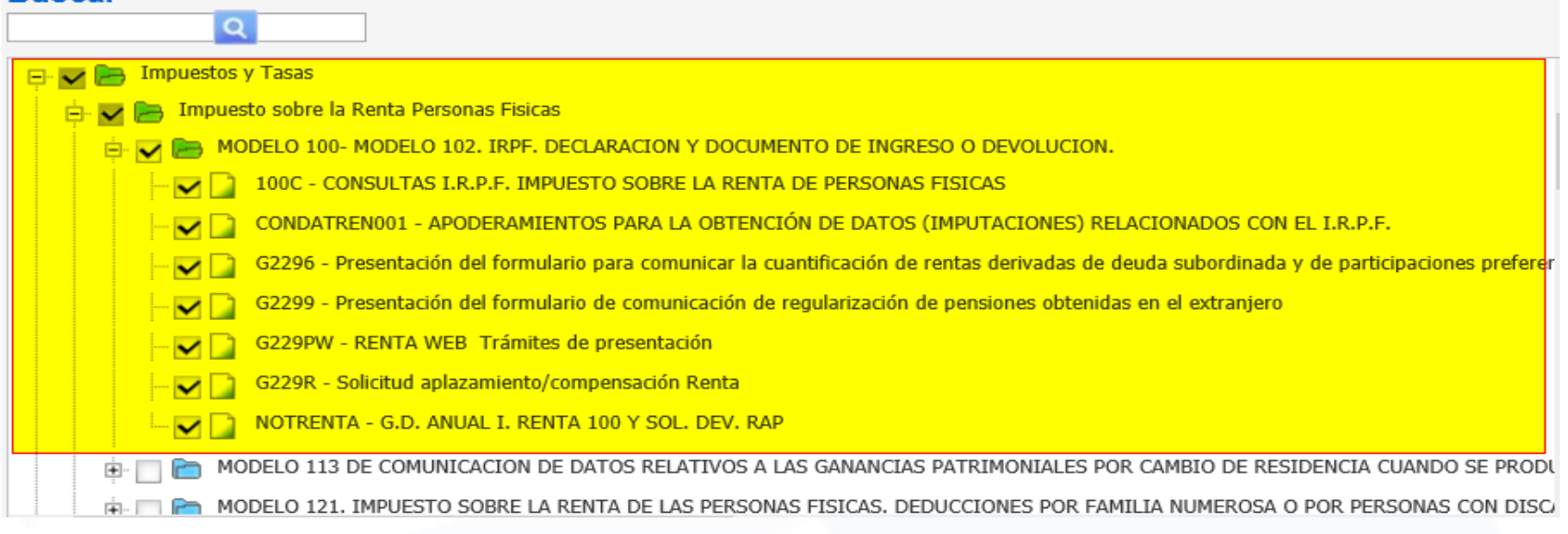

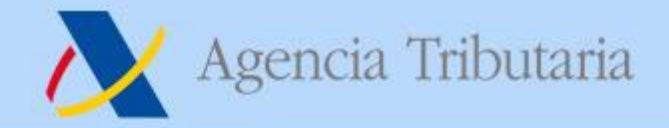

# **Colaboración Social**

Inicio » Modelos y formularios » Formularios » Modelos de autorización de trámites para colaboradores sociales

Modelos de autorización de trámites para colaboradores sociales

De acuerdo con el Art. 13 del Reglamento (UE) 2016/679 del Parlamento Europeo y del Consejo de 27 de abril de 2016 y el artículo 11 de la Ley Orgánica 3/2018, de 5 de diciembre, de Protección de Datos Personales y garantía de los derechos digitales, se informa que los datos personales que va a facilitar serán tratados por la Agencia Estatal de Administración Tributaria con la finalidad de la aplicación efectiva del sistema tributario estatal y aduanero. Podrá encontrar más información sobre los posibles tratamientos y el procedimiento para ejercer los derechos establecidos en los artículos 15 a 22 del reglamento en el siguiente enlace: Información al interesado sobre protección de datos

- ▶ Modelo de representación para la presentación electrónica de solicitudes de compensación, aplazamiento o fraccionamiento de deudas tributarias resultantes de declaraciones cuya presentación electrónica sea obligatoria y de los documentos que, de acuerdo con la normativa vigente, han de acompañar a tales solicitudes. a (270 KB)
- ▶ Modelo de representación para la presentación por medios electrónicos de autoliquidaciones, declaraciones y comunicaciones tributarias.  $\frac{1}{2}$  (163 KB)
- Modelo de representación para el suministro electrónico de registros de facturación en la Sede electrónica de la Agencia Estatal de Administración Tributaria de (657 KB)
- Modelo de representación para la solicitud por Internet de Certificados Tributarios  $\frac{1}{\sqrt{2}}$  (216 KB)
- ▶ Modelo de representación para la presentación por vía telemática de recursos de reposición an (212 KB)
- ▶ Modelo de representación para la presentación por vía telemática de solicitudes de rectificación de autoliquidación a (400 KB)
- Modelo de representación para la presentación por vía telemática de solicitudes de alta de trabajadores fronterizos autorizados a (156 KB)
- Modelo de representación para la presentación telemática del documento de reembolso del IVA a no residentes en la UE an (312 KB)

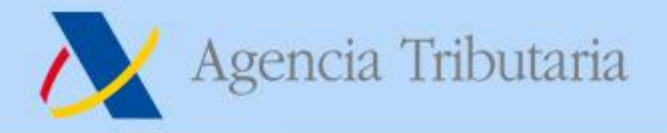

# **Colaboración Social**

#### **Trámites IRPF por Apoderamiento.**

- $\triangleright$  Con Cl@vePin se puede apoderar a RENTA WEB
- ► Con Cl@vePin se puede pagar impuestos o apoderar a PAGO DE IMPUESTOS.

### **IRPF Personas Fallecidas. Trámites por internet por los sucesores.**

Datos Fiscales, …

Inicio » Colaboradores » Registro de sucesiones y representaciones legales de menores e incapacitados » Formulario

#### **Formulario**

Realización de trámites y actuaciones por internet por los sucesores o por los representantes legales de los incapacitados. **For** (2057 KB)

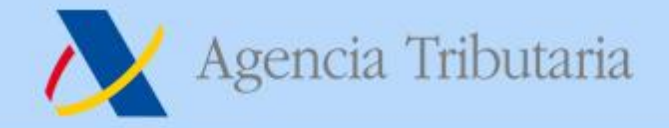

# **Colaboración Social**

Inicio » Colaboradores » Registro de sucesiones y representaciones legales de menores e incapacitados » **Formulario** 

Formulario

Realización de trámites y actuaciones por internet por los sucesores o por los representantes legales de los incapacitados. **300 (2057 KB)** 

Sede Electrónica - Agencia Tributaria: Inicio » Todos los trámites » Otros servicios » Sucesión » Registro de las sucesiones y representaciones legales de menores e incapacitados

Procedimiento

Registro de las sucesiones y representaciones legales de menores e incapacitados

- $\triangleright$  Trámites
	- A ⊙ ↓ Solicitar alta de sucesión o representación legal de menores e incapacitados
	- A @ Aportar documentación complementaria
	- **A**  $\odot$   $\bullet$  **D** Oficinas consulares Solicitar alta de sucesión o representación legal de menores e incapacitados
	- ● ▶ Oficinas consulares Aportar documentación adicional / Contestar requerimientos
	- a ⊙ +→ Contestar requerimientos o presentar documentación relacionada con un documento recibido de la AEAT
	-

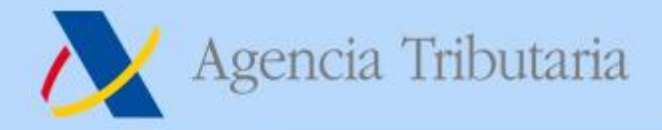

# **INFORMATIVAS 2019 Colaboración Social Delegada**

"A partir del 1 de enero de 2020 únicamente estará disponible el modelo de Colaboración Social para entidades privadas V profesionales de la gestión tributaria con gestión de delegados."

https://www.agenciatributaria.es/AEAT.internet/Inicio/ Segmentos /C olaboradores/Colaboracion Social en la presentacion de declaraci ones/Informacion/Informacion.shtml

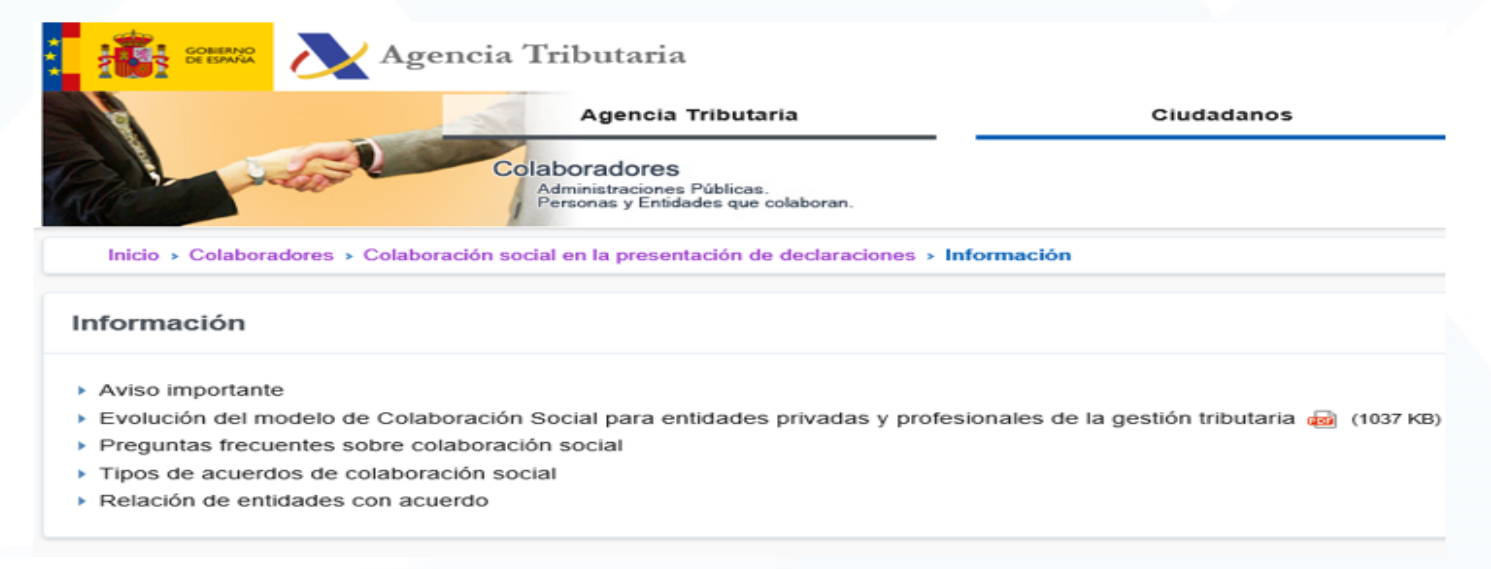

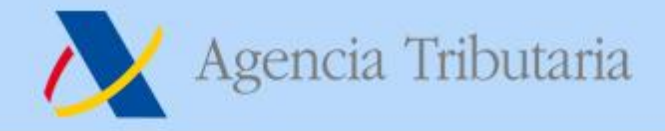

### **Certificados tributarios – Adaptación a la Colaboración Social Delegada**

- ▶ Ya es posible que un colaborador social delegado solicite la emisión de los siguientes certificados tributarios:
	- **ECOT**
	- **Contratistas y subcontratistas**
	- $I = IAF$
	- Exoneración de retención a los arrendadores de inmuebles.
	- **Autoliquidaciones de Ingreso**
	- Autoliquidaciones periódicas
	- Residencia Fiscal
	- Operadores Intracomunitarios

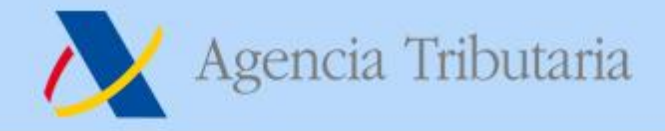

### **Certificados tributarios – Adaptación a la Colaboración Social Delegada**

- Los siguientes certificados que contemplarán este tipo de colaboración social serán:
	- **IRPF** (ejercicios anteriores a 2017)
	- **Entidades Sin Fines Lucrativos**
	- **Exención al Impuesto de Sociedades**
	- $\blacksquare$  IVA
	- **Impuesto de Sociedades**
	- **Importe Neto de Cifra de Negocio**

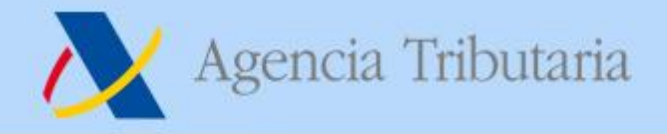

#### **Alta en el censo de colaboradores**

 Introducir obligatoriamente un teléfono de contacto, una dirección de correo electrónico y seleccionar de entre los colegios/asociaciones a los que pertenezca aquel o aquellos a cuyo convenio desea adherirse.

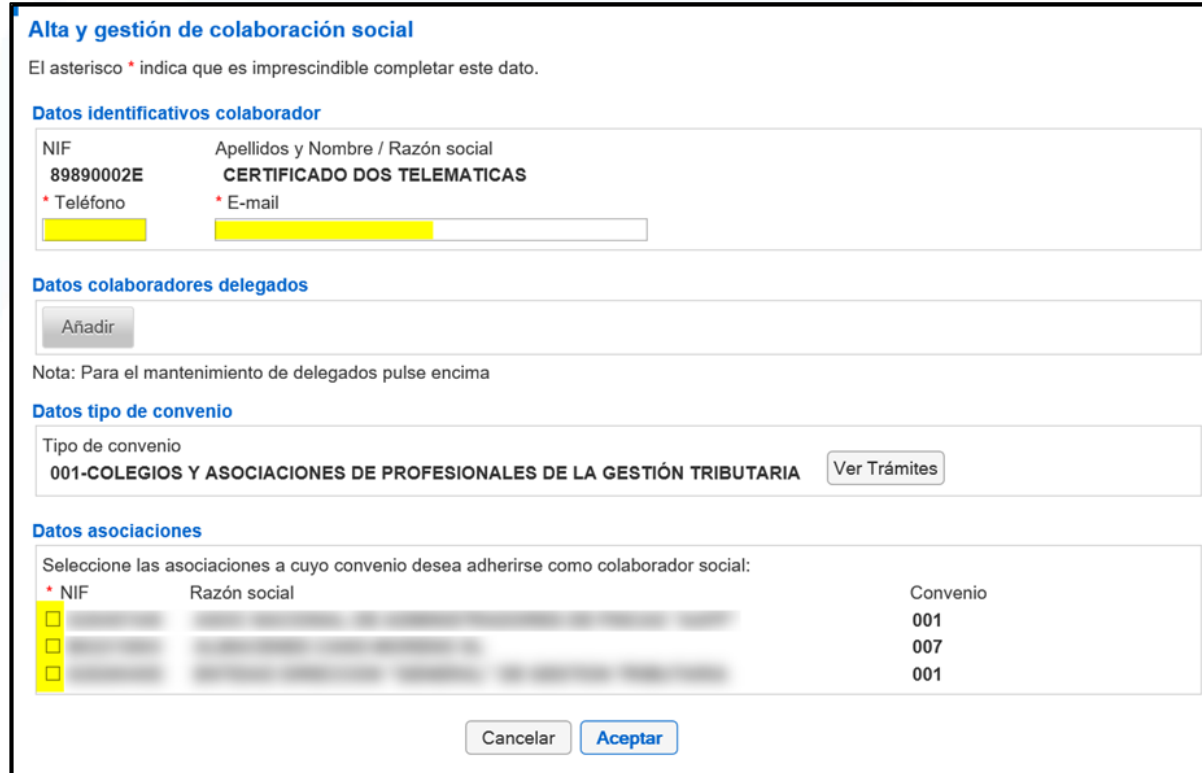

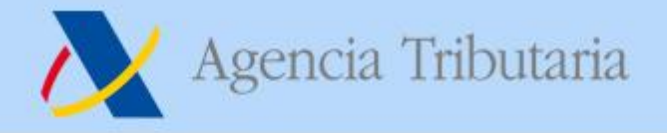

**Alta en el censo de colaboradores Datos colaboradores delegados**

 Permite añadir a los empleados, **personas físicas** que pueden actuar como delegado del Colaborador Social utilizando su propio certificado electrónico.

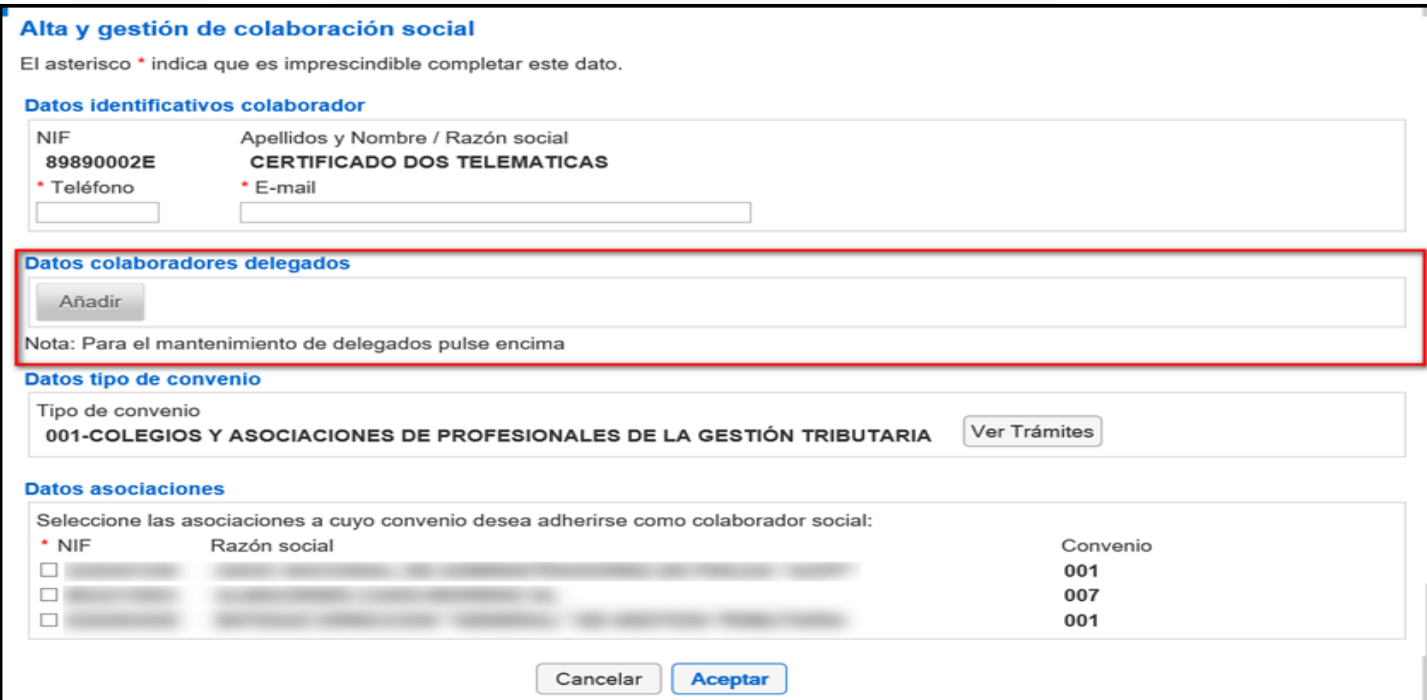

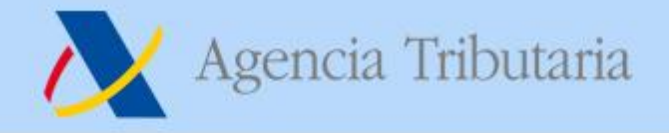

**Alta en el censo de colaboradores Restricciones a la hora de añadir delegados**

- **Solo** se pueden añadir como delegados a **personas físicas.**
- **No** es posible añadir como delegado a una PF que conste de **"alta" como colaborador social** (tendría que darse de baja como colaborador previamente).
- **No** es posible estar dado de alta como delegado en **dos entidades** privadas distintas.

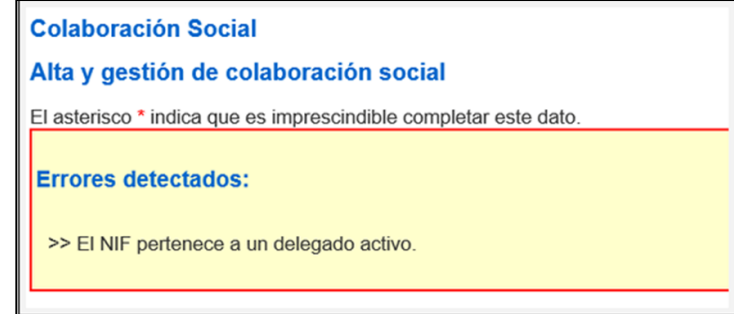

 **No** es posible añadir como delegado a una PF que esté dada de alta como **"Empleado público"**

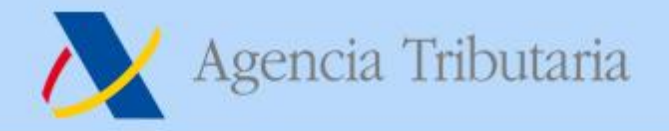

# **Novedades INFORMATIVAS 2019 / 2020**

- Informativas  $\bullet$ 
	- Calidad de la información
	- **Identificación**
	- Eliminación de vías de presentación
	- Evolución de la presentación directa
	- TGVI Online / API
	- Formularios: nuevo ciclo de vida
- Retenciones
- Renta
- **DAMA**
- 037 Declaración Censal Simplificada
- Colaboración Social Delegada

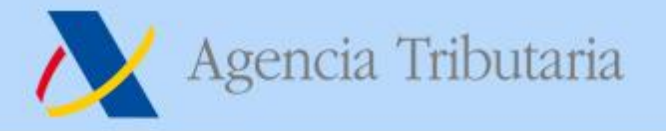

# Calidad de la información

- Se requiere disponer de datos de calidad con anticipación  $\rightarrow$  Identificación de contribuyentes.
- No se admitirá la introducción de registros mal identificados o con errores de validación.
- Esta campaña: extensión de TGVI Online.

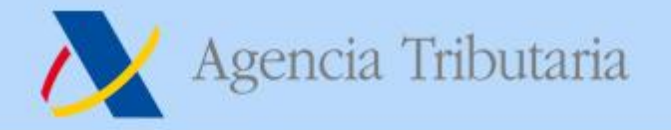

# **TGVI Online - pasada campaña**

 ${\bf 156}\,$  Cotizaciones de afiliados y mutualidades a efectos de la deducción por maternidad. Resumen anual. 181 Declaración Informativa. Préstamos y créditos, y operaciones financieras relacionadas con bienes inmuebles. 182 Donativos, donaciones y aportaciones recibidas.  $\bf{187}$  Declaración informativa y de resumen anual de retenciones e ingresos a cuenta por operaciones de adquisición y ... 188 Resumen anual. Retenciones e ingresos a cuenta. Rentas o rendimientos del capital mobiliario procedentes de ...  ${\bf 190}$  Retenciones e ingresos a cuenta. Rendimientos del trabajo y de actividades económicas, premios y ... 192 Declaración informativa anual de operaciones con Letras del Tesoro 193 Retenciones e ingresos a cuenta del Impuesto sobre la Renta de las Personas Fisicas sobre determinados rendimientos del capital mobiliario. 194 Retenciones e ingresos a cuenta del Impuesto sobre la Renta de las Personas Físicas, Impuesto sobre Sociedades e ...  $196\,$  Resumen anual de retenciones e ingresos a cuenta sobre rendimientos del capital mobiliario y rentas obtenidas por.... 198 Declaración anual de operaciones con activos financieros y otros valores mobiliarios. 291 Declaración Informativa. Impuesto sobre la Renta de no Residentes. Cuentas de no residentes sin establecimiento permanente 345 Planes, fondos de pensiones y sistemas alternativos. Mutualidades de Previsión Social, Planes de Previsión Asegurados,...  ${\bf 346}$  Declaración Informativa de Subvenciones e indemnizaciones satisfechas por Entidades Públicas/privadas a agricultores o ganaderos 347 Declaración anual de operaciones con terceras personas.

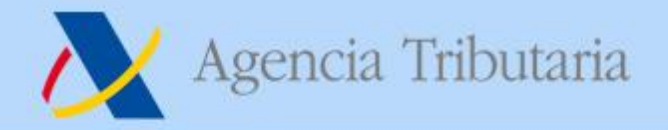

# TGVI Online - inclusión en esta campaña

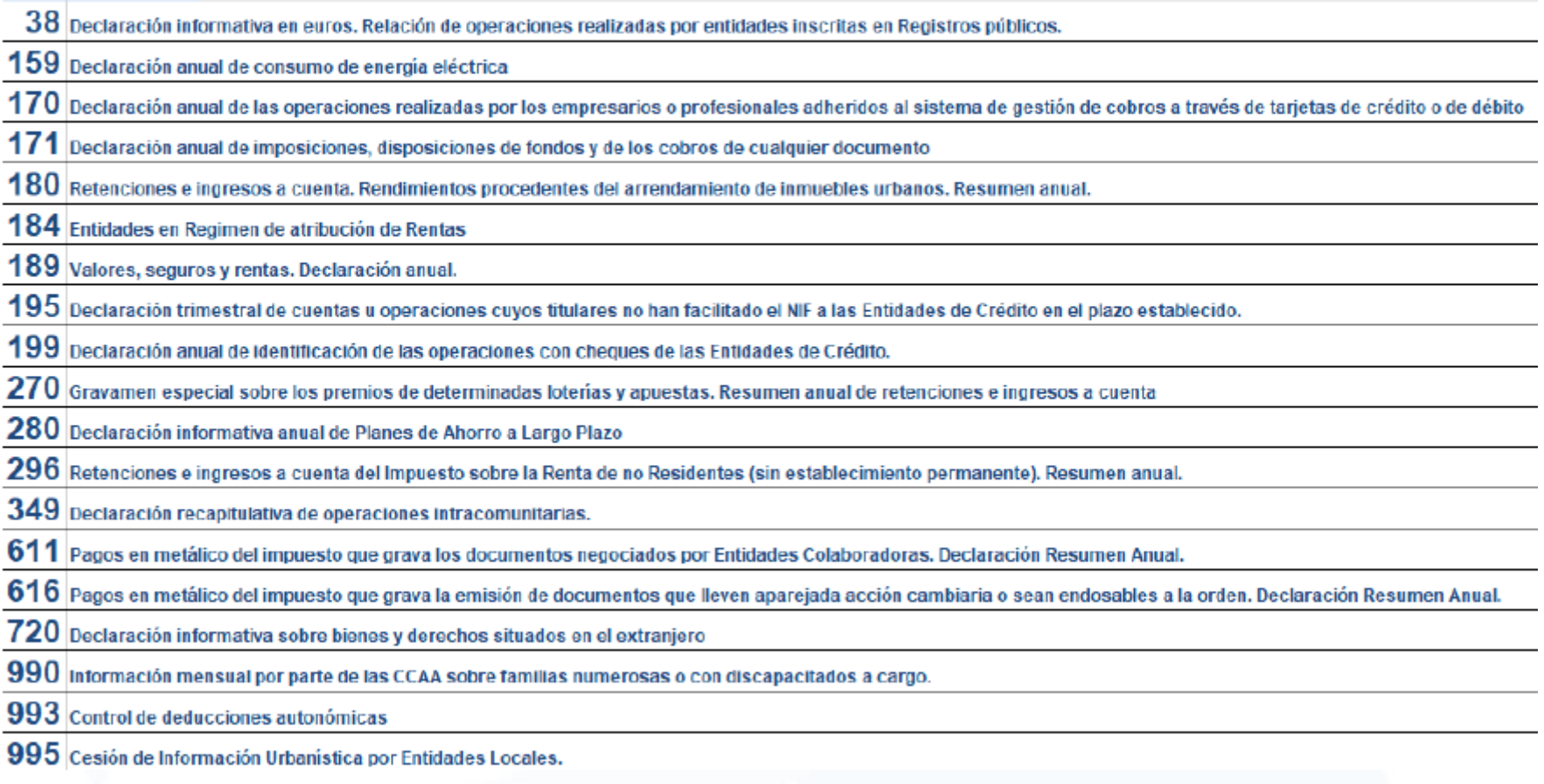

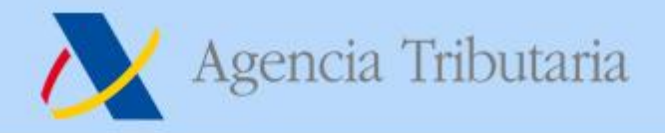

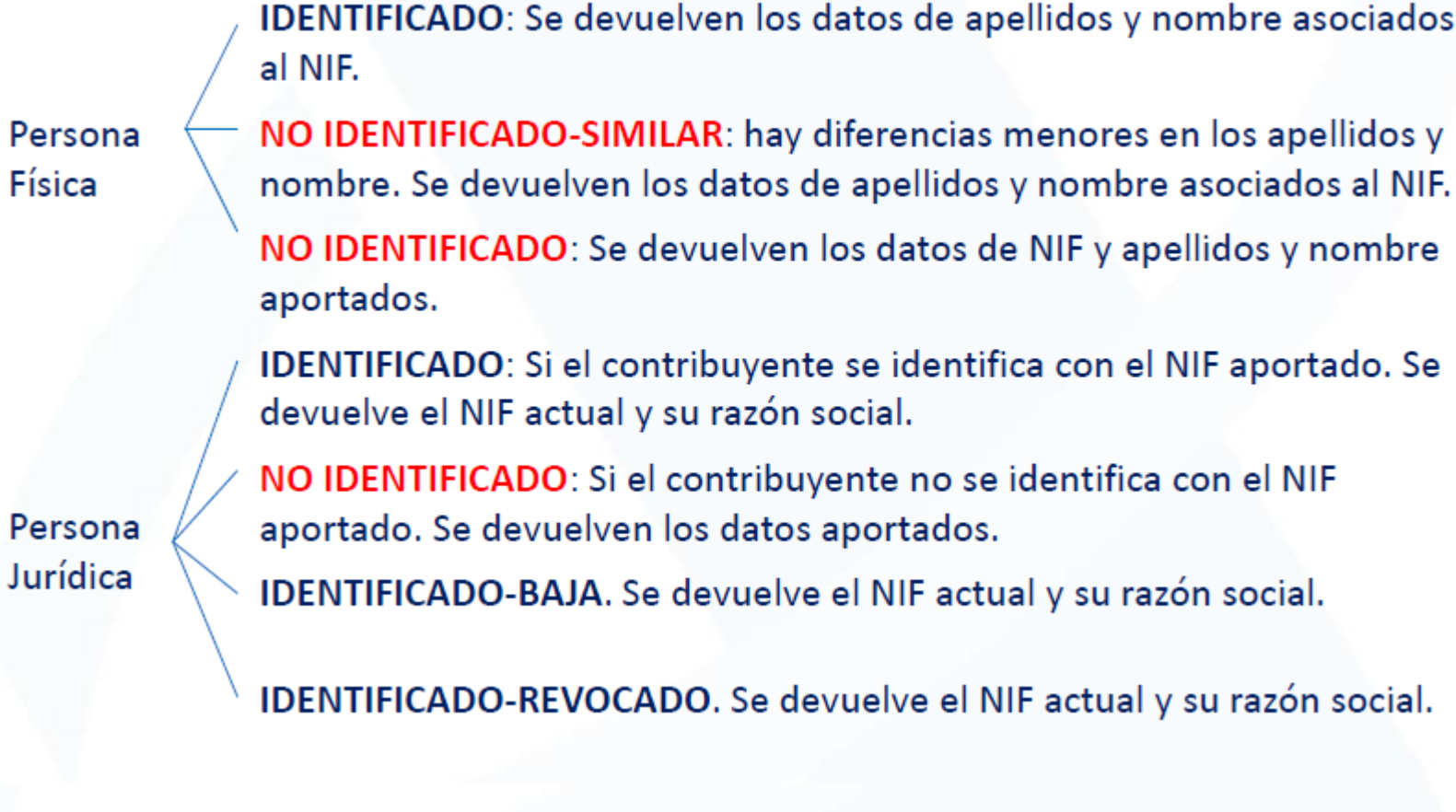

AEAT Regional Informática Tributaria **1986 1997 12:30** 30

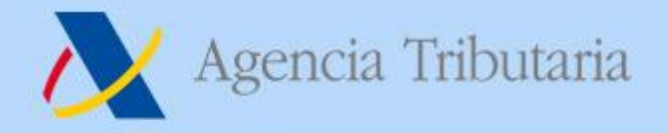

# Eliminación de la presentación TGVI

- Responde a las necesidades de mejora de ۰ calidad y anticipación en la entrada de datos.
- · TGVI tradicional permitía la entrada de registros con errores.
- TGVI Online valida online y permite la  $\bullet$ presentación parcial, sólo registros correctos.
- Evitar tratamiento adicional de la  $\bullet$ información.

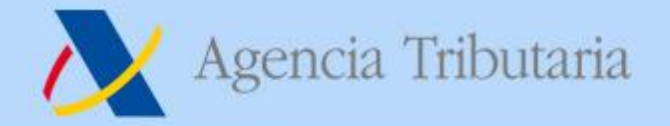

# Eliminación de la presentación TGVI

Transmisión de Grandes Volúmenes de Información.

# Eliminación de la presentación por Lotes

- 038, 180, 181, 182, 184, 188, 189, 190, 193, 198, 294, 295, 296, 345, 347, 349.

Presentación de declaraciones en representación de terceras personas

# Eliminación de la presentación EDFI

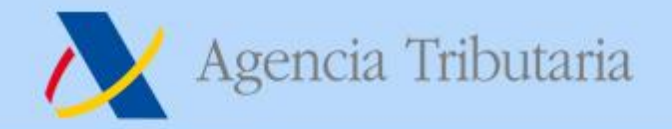

# **Eliminación de predeclaraciones**

▶ Si desea confeccionar y presentar el modelo con confirmación por SMS (predeclaración)

 $\circledcirc$   $\leftarrow$  > Presentación de declaración con confirmación por SMS 2018 Ayuda

▶ Presentación de ejercicios anteriores

# - 190 y 347

#### **Avisos:**

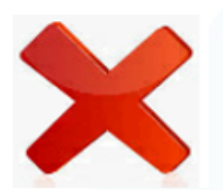

La presentación mediante el envío de un mensaje SMS una vez obtenida la predeclaración únicamente se permite cuando:

- 1. El declarante sea una entidad a la que sea de aplicación la Ley 49/1960, de 21 de julio, sobre la propiedad horizontal.
- 2. La declaración tenga un máximo de 15 perceptores.
- 3. La entidad no esté adscrita a la Delegación Central de Grandes Contribuyentes.
- 4. La entidad no esté adscrita a alguna de las Unidades de Gestión de Grandes Empresas de la AEAT.

### - 390

Se suprime la predeclaración con SMS de las declaraciones informativas con efectos para las declaraciones del ejercicio 2019 a presentar en 2020. Se suprime presentación mediante SMS de los Modelos 190, 347 y 390

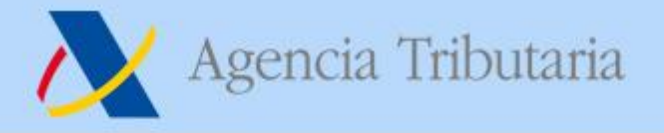

# **Formas de Presentación**

# **TGVI on line**

### **Características**

- Vía de presentación para ficheros voluminosos, aunque se  $\bullet$ permitirá la presentación de declaraciones con cualquier número de registros.
- Formulario web que permite la carga de ficheros sin límite de ۰ tamaño.
- El proceso de subida del fichero validará e identificará los registros de detalle
- Se recomienda no posponer este tipo de envíos al último ۰ día de presentación.
- Dispone de API de servicios  $\rightarrow$  FIN modalidad anterior de ۰ presentación directa

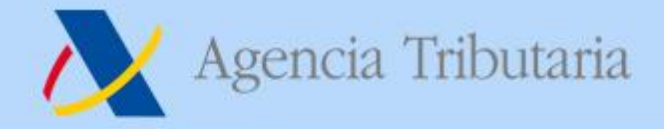

# **Formas de Presentación**

# **TGVI on line**

# **Funcionamiento: Formulario de Envío**

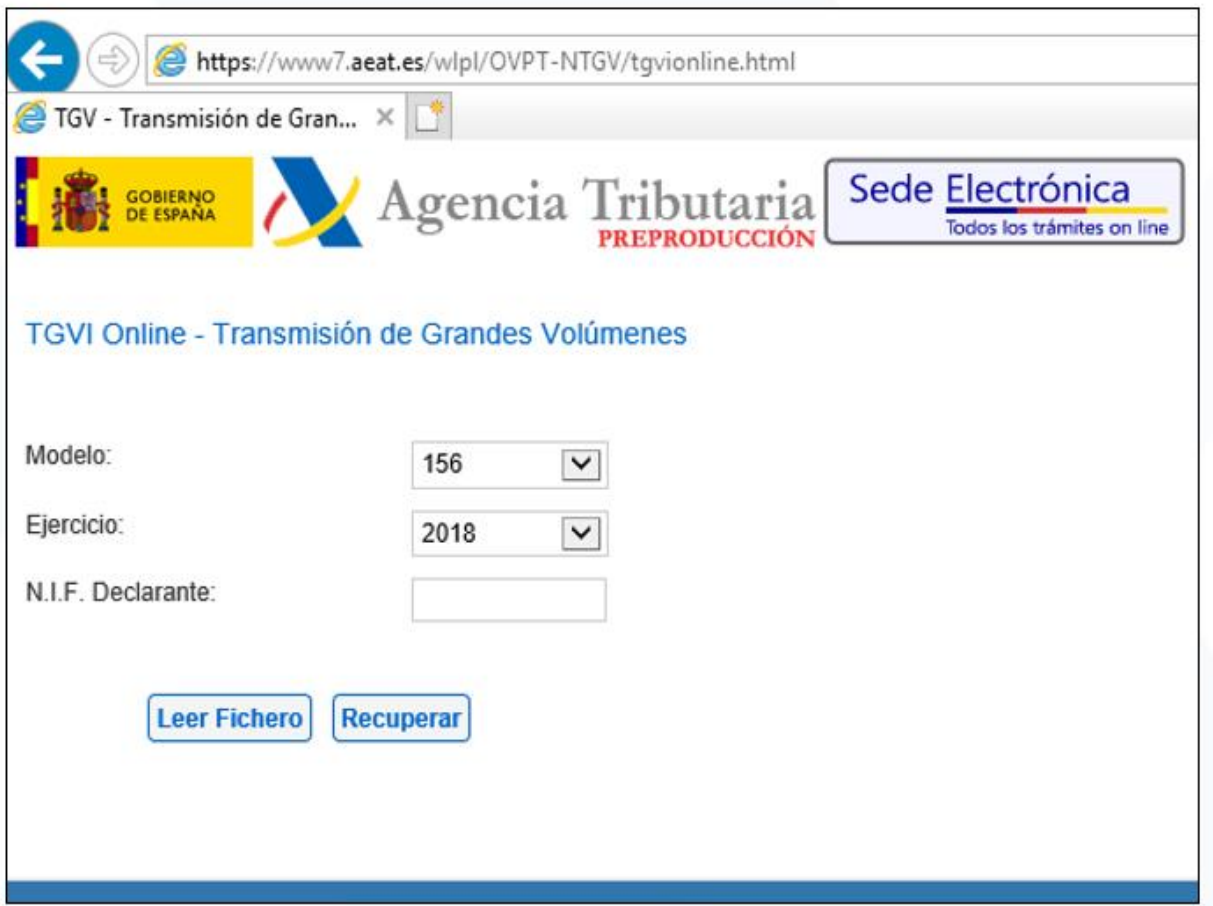

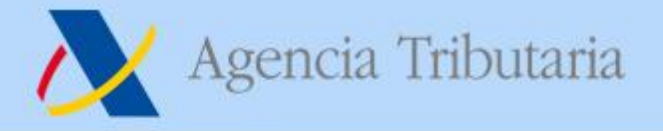

# **Formas de Presentación**

# **TGVI on line**

# **Funcionamiento: Envío de bloques**

- Durante la transmisión, se le mostrará al contribuyente una barra de progreso tanto de la transmisión, como del número de registros admitidos/rechazados
- Una vez finalizada la transmisión, se le mostraría al contribuyente un resumen del resultado de la validación, que incluye desglose de registros correctos e incorrectos
- La subida de un fichero correcto no implica la presentación de sus registros.
- No hay justificante de envío.
- Unicidad: Modelo + Ejercicio + Periodo + Declarante.

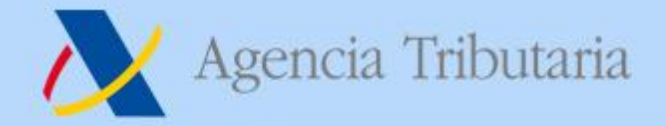

### **Formas de Presentación**

**TGVI on line** 

### **Funcionamiento: Acciones a realizar**

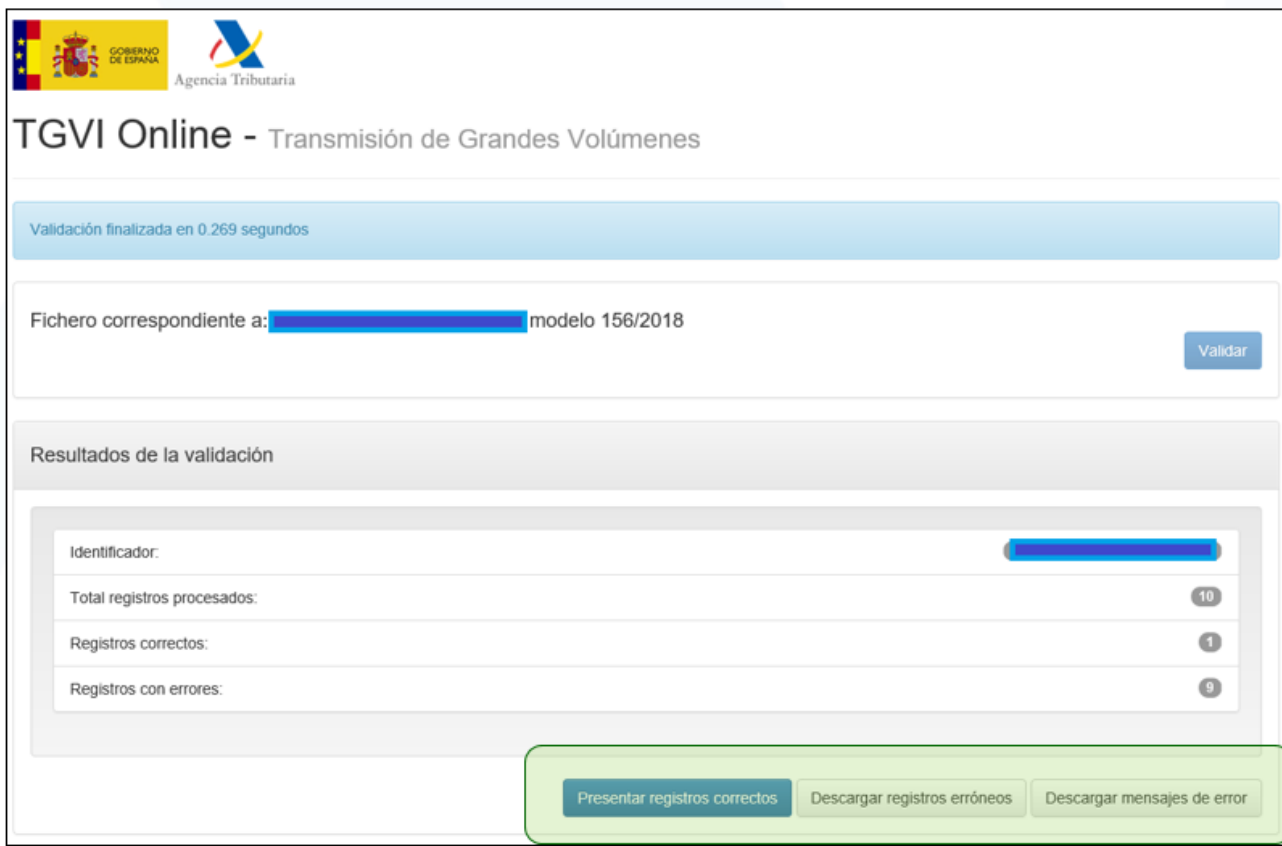

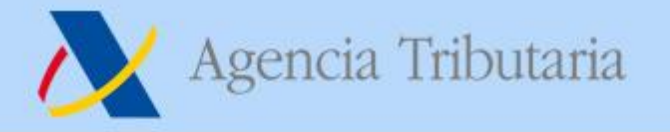

# **INFORMATIVAS 2019 Complementaria VS Sustitutiva**

**TGVI on line** 

Diferencia de resultado entre presentar una declaración complementaria o una sustitutiva (requiere paso previo de dar de baja la original) sobre una misma declaración. **Resultado** 

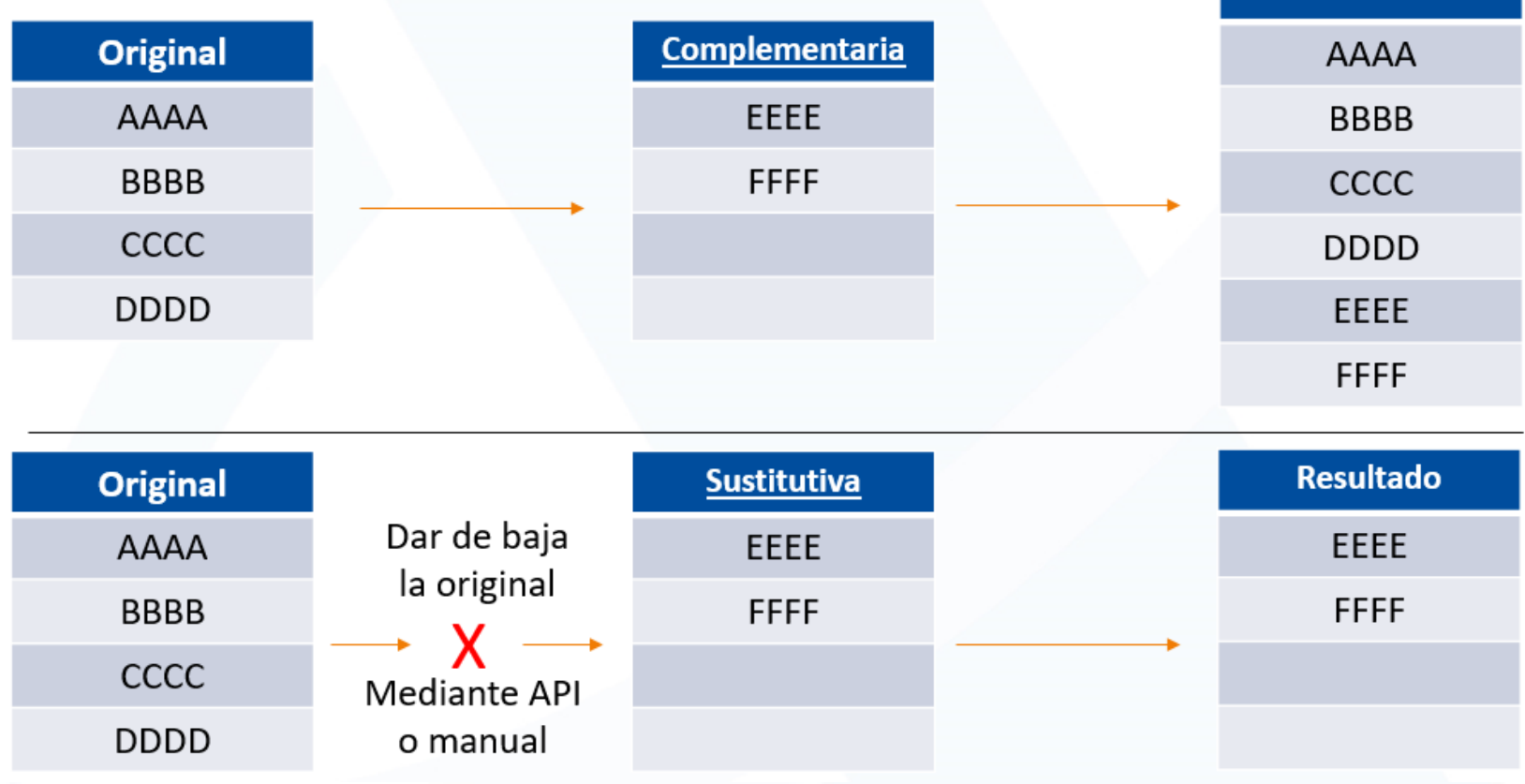

### AEAT Regional Informática Tributaria **1988 - Antica San Actividade Actividade Actividade Actividade Actividade A**

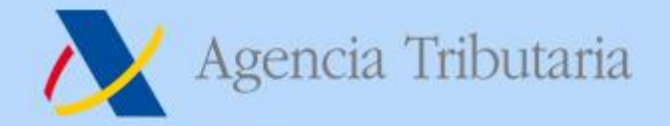

# **Formas de Presentación**

# **Formularios**

#### $\triangleright$  Trámites

#### Presentaciones

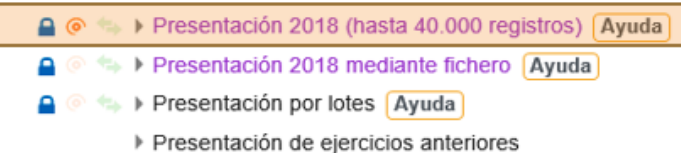

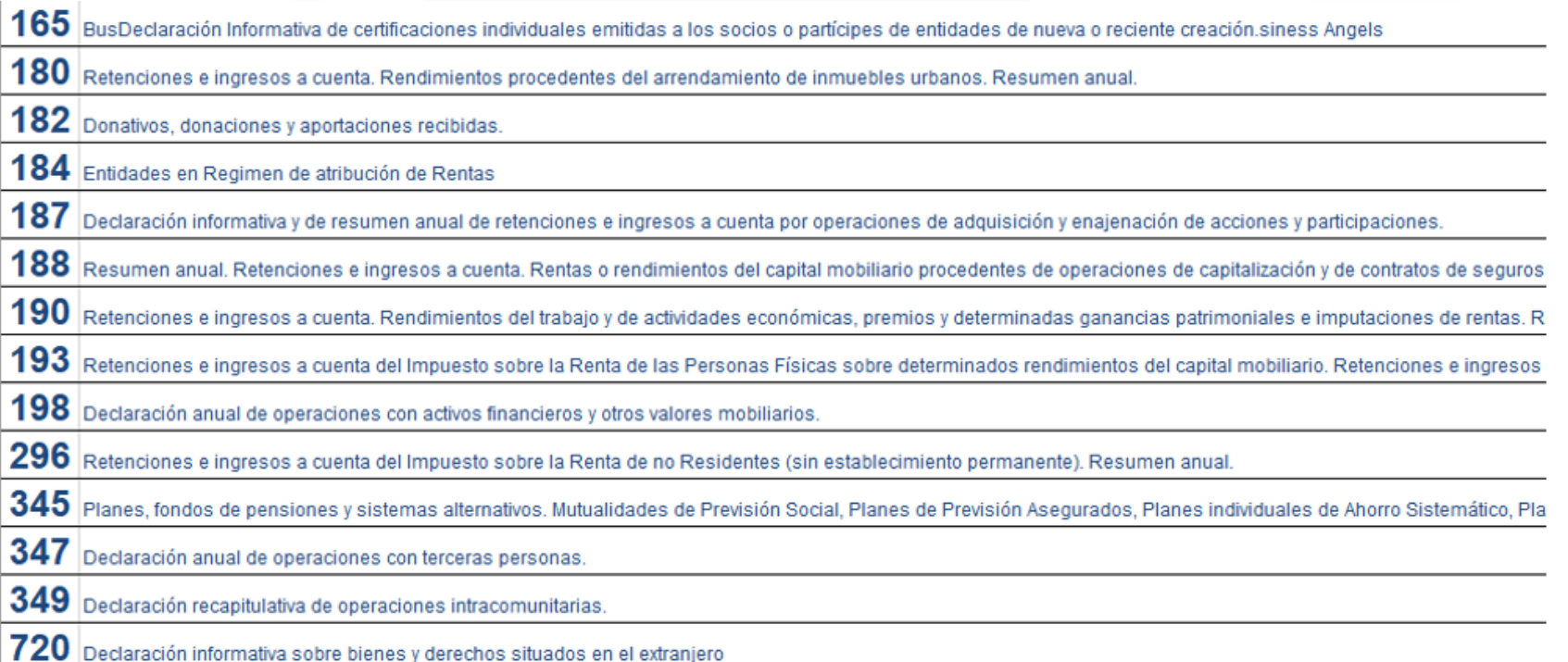

### AEAT Regional Informática Tributaria **39 anos 1966**

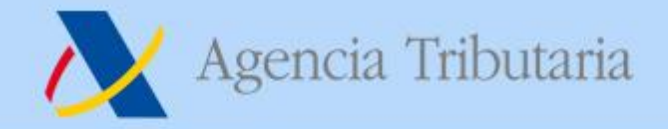

# **Formas de Presentación**

**Formularios** 

- Mejora en la asistencia, haciendo "transparente" al usuario la gestión de  $\bullet$ cambios sobre una declaración presentada.
- · Una vez presentada una declaración se actuará sobre la declaración "consolidada", realizando la incorporación, modificación o eliminación de registros directamente, sin necesidad de indicar explícitamente la voluntad de complementar o sustituir una declaración anterior.
- Desaparición de los casillas de:
	- Complementaria
	- Sustitutiva
	- Justificante de la declaración
- Mejora en la importación: permitirá añadir los registros a la sesión de ۰ trabajo, o remplazar la declaración completa.

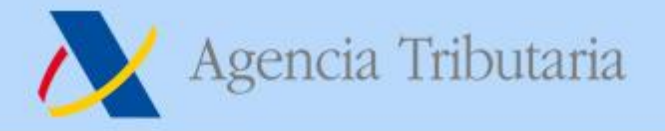

**Formularios** 

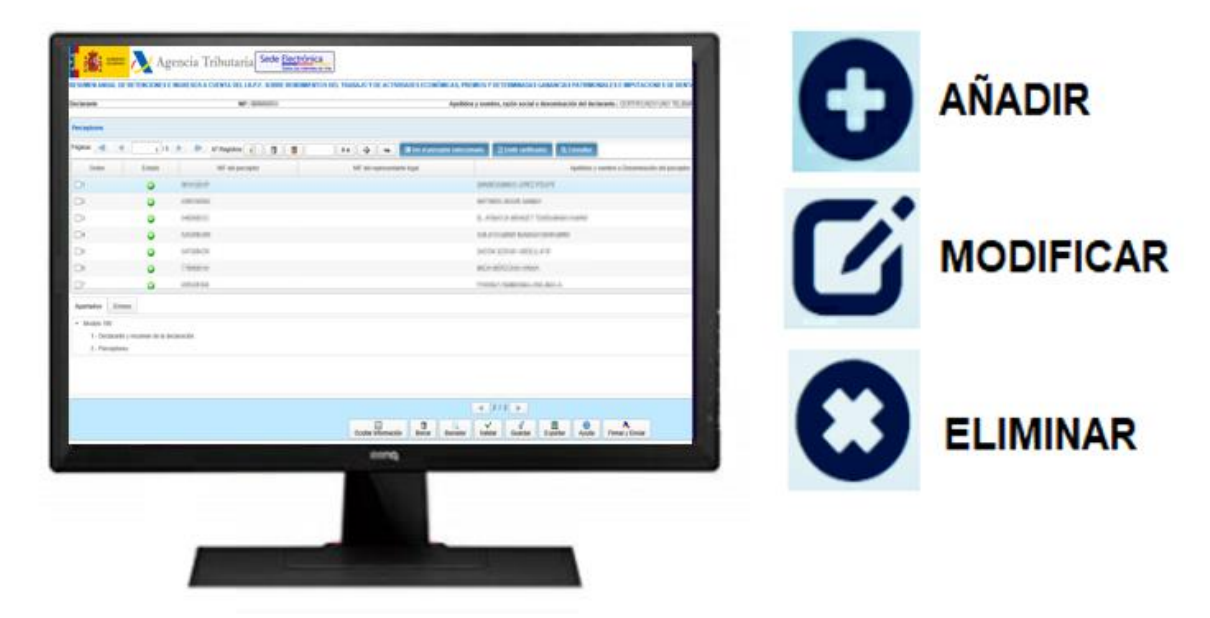

### **DESPARECE**

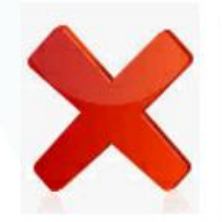

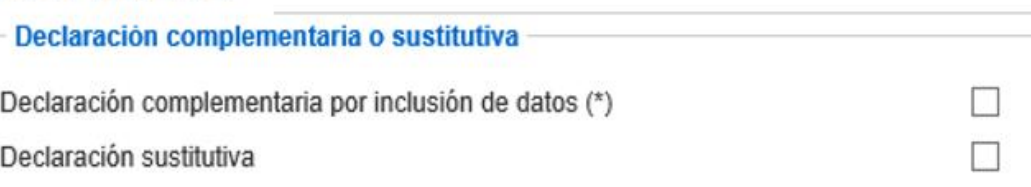

### AEAT Regional Informática Tributaria **AEAT** Regional Informática Tributaria

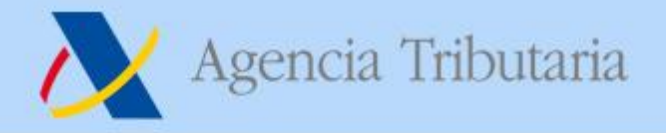

## **Formas de Presentación**

# **Formularios**

- Internamente se controla en qué momento se presentó  $\bullet$ cada registro concreto. Una incorporación de registros fuera de plazo no afecta a resto de registros presentados "a tiempo" (posibles sanciones).
- Aquellos declarantes que tengan establecido un proceso  $\bullet$ distribuido (a nivel territorial, por centro gestor, ...) de presentación, mediante la declaración de una declaración inicial en formulario y la presentación de N declaraciones complementarias sobre dicha declaración inicial deberán revisar la viabilidad o conveniencia de continuar con el mismo modo de proceder o utilizar en su defecto TGVI Online.
- Se mostrará la fecha de última actualización de cada uno de los registros que componen la declaración.

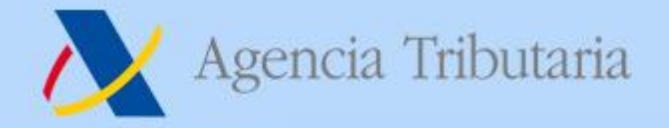

# Formas de Presentación

# **Formularios**

# EJEMPLO: PRESENTACIÓN Y MODIFICACIONES **CON FORMULARIO**

Declaración inicial del Modelo 180 presentada el 25 de noviembre de 2019 a las 9 h y 13 minutos.

Posteriormente (a las 9 h y 23 minutos) modifica el registro 1 de la declaración presentada.

A las 11 h y 02 minutos modifica de nuevo la declaración presentada, añadiendo un tercer registro a la declaración.

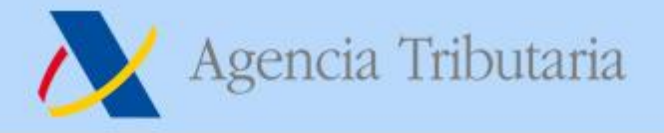

### Formas de Presentación

# **Formularios**

### **SOLUCIÓN:**

Tras la realización de la modificación del registro número 2 a las 9 h y 23 minutos, la información que le muestra el formulario es la siguiente:

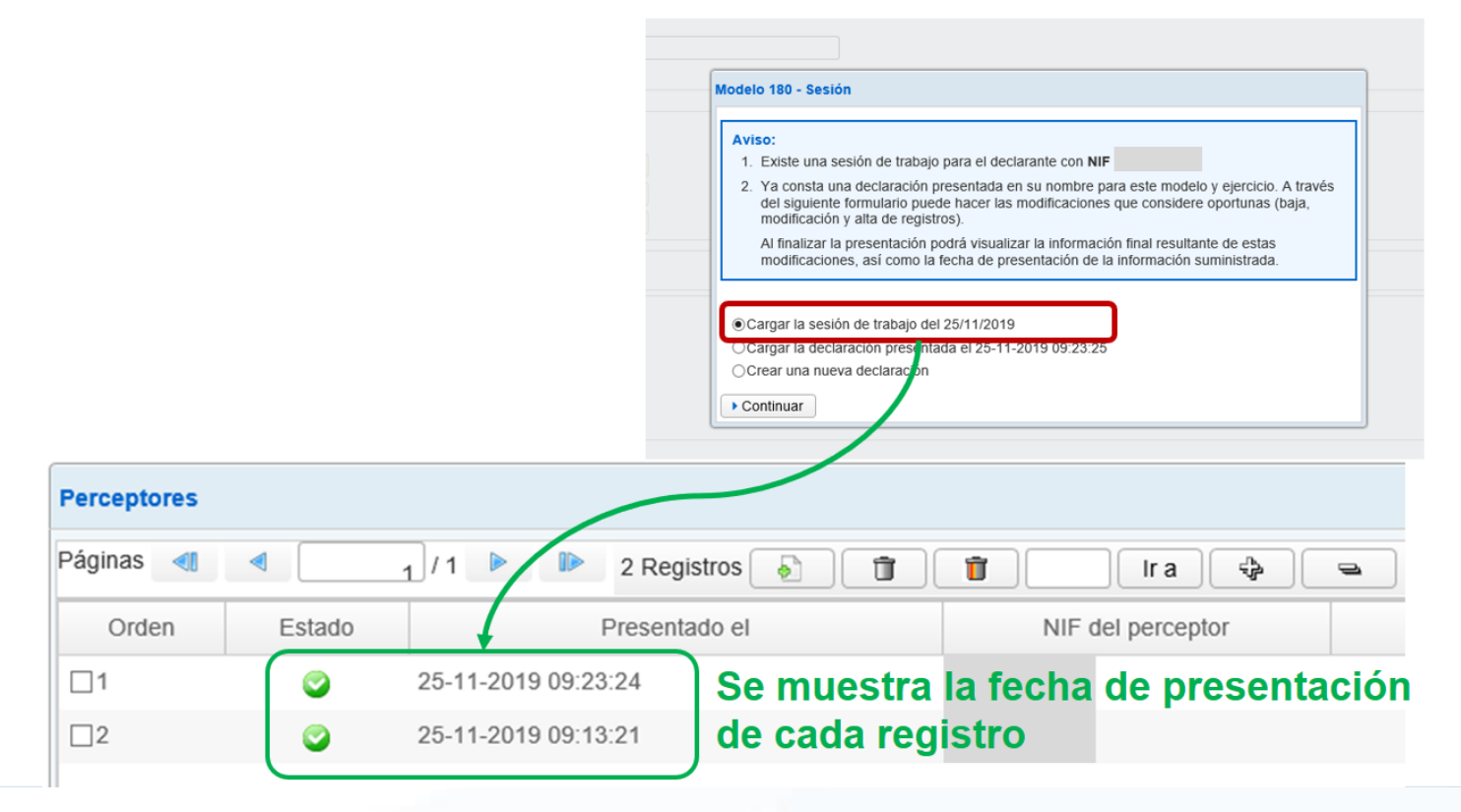

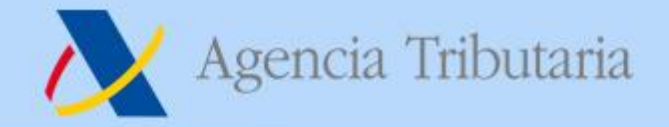

# **Formas de Presentación SOLUCIÓN:**

# **Formularios**

Tras la realización de la modificación de la declaración a las 11 h y 02 minutos, añadiendo un registro de detalle número 3, la información que muestra el formulario al cargar la declaración presentada es la siguiente (declaración "consolidada"):

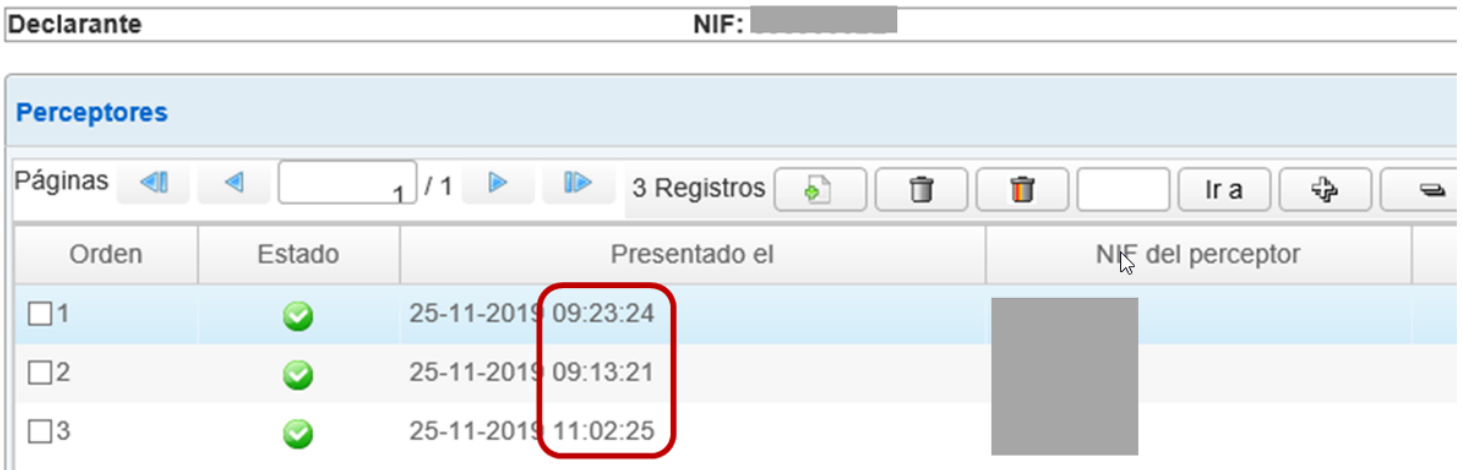

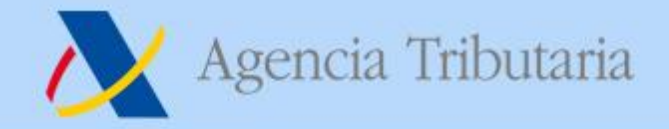

# Formas de Presentación

**Formularios** 

### **EJEMPLO:**

El 20 de enero de 2020 la S.A. "A" ha presentado una declaración del modelo 190 correspondiente al ejercicio 2019, con 15.000 registros declarados mediante la utilización de formulario.

Posteriormente, el 29 de enero de 2020 pretende añadir 2.150 registros adicionales, así como modificar 575 registros correspondientes a la declaración presentada.

¿Cómo puede realizar la presentación de la nueva información el 29 de enero?

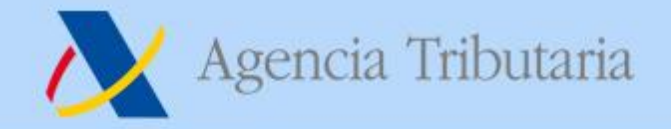

www.agenciatributaria.es

# **INFORMATIVAS 2019**

# **Formas de Presentación**

**Formularios** 

**SOLUCIÓN:** 

Mediante la utilización del formulario (no supera los 40.000 registros en total), realizando los cambios directamente en el mismo.

Para ello, puede importar un fichero con los datos a añadir y modificar (con esos 2.150 nuevos y 575 modificados).

Podría también presentar un fichero nuevo completo con los 17.150 registros correctos (los 15.000 iniciales con esos 575 modificados, así como los 2.150 registros adicionales).

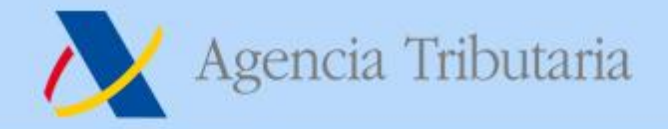

www.agenciatributaria.es

# **INFORMATIVAS 2019**

# **Formas de Presentación**

**Formularios** 

- **TGVI Online Formulario**
- Vías excluyentes
- · Una vez presentada la primera declaración, la vía de entrada de ésta determina y obliga al resto de presentaciones a seguir la misma vía
- Para pasar de una vía a otra, es necesario que no existan declaraciones vivas por la vía de entrada previa
	- $\rightarrow$  Realizar la baja

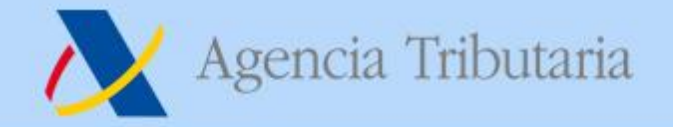

# 037 – Declaración censal simplificada

- **Rediseño:** facilitar su cumplimentación, mejora en la asistencia (más guiado).
- Desaparecerá su presentación por lotes.
	- ⊙ ← Presentación por lotes 037 [Ayuda]
- **Desaparecerá su Borrador (PDF)**

**A**  $\circ$   $\leftrightarrow$  ▶ Cumplimentación, validación y obtención en PDF para su impresión 037 [ Ayuda

### AEAT Regional Informática Tributaria **AEAT** Regional Informática Tributaria

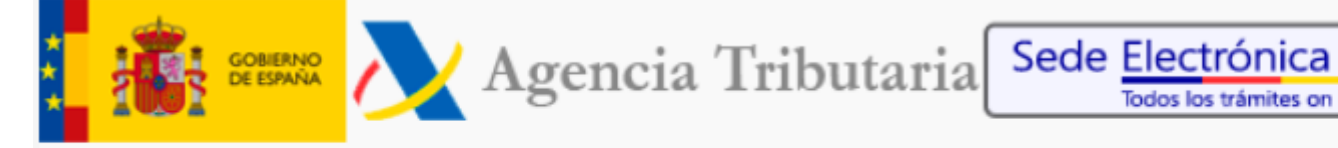

Sede Electrónica - Agencia Tributaria: Dinicio > Ayuda > Consultas informáticas > Comunicar incidencia

lodos los trámites on line

# Formulario por correo electrónico

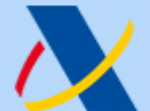

Agencia Tributaria

# 901 200 347

**www.agenciatributaria.es**